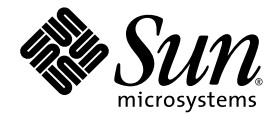

# Sun™ N2000 シリーズリリース 2.0 ― 導入マニュアル

Sun Microsystems, Inc. www.sun.com

Part No. 819-0706-10 2004 年 10 月, Revision A

コメントの送付: http://www.sun.com/hwdocs/feedback

Copyright 2004 Sun Microsystems, Inc., 4150 Network Circle, Santa Clara, California 95054, U.S.A. All rights reserved.

米国 Sun Microsystems, Inc. (以下、米国 Sun Microsystems 社とします) は、本書に記述されている技術に関する知的所有権を有していま す。これら知的所有権には、http://www.sun.com/patents に掲載されているひとつまたは複数の米国特許、および米国ならびにその他の 国におけるひとつまたは複数の特許または出願中の特許が含まれています。

本書およびそれに付属する製品は著作権法により保護されており、その使用、複製、頒布および逆コンパイルを制限するライセンスのもと において頒布されます。サン・マイクロシステムズ株式会社の書面による事前の許可なく、本製品および本書のいかなる部分も、いかなる 方法によっても複製することが禁じられます。

本製品のフォント技術を含む第三者のソフトウェアは、著作権法により保護されており、提供者からライセンスを受けているものです。

本製品の一部は、カリフォルニア大学からライセンスされている Berkeley BSD システムに基づいていることがあります。UNIX は、 X/Open Company Limited が独占的にライセンスしている米国ならびに他の国における登録商標です。

本製品は、株式会社モリサワからライセンス供与されたリュウミン L-KL (Ryumin-Light) および中ゴシック BBB (GothicBBB-Medium) の フォント・データを含んでいます。

本製品に含まれる HG 明朝 L と HG ゴシック B は、株式会社リコーがリョービイマジクス株式会社からライセンス供与されたタイプフェー スマスタをもとに作成されたものです。平成明朝体 W3 は、株式会社リコーが財団法人 日本規格協会 文字フォント開発・普及センターから ライセンス供与されたタイプフェースマスタをもとに作成されたものです。また、HG 明朝 L と HG ゴシック B の補助漢字部分は、平成明 朝体W3 の補助漢字を使用しています。なお、フォントとして無断複製することは禁止されています。

Sun、Sun Microsystems、AnswerBook2、docs.sun.com は、米国およびその他の国における米国 Sun Microsystems 社の商標もしくは登録 商標です。サンのロゴマークおよび Solaris は、米国 Sun Microsystems 社の登録商標です。

すべての SPARC 商標は、米国 SPARC International, Inc. のライセンスを受けて使用している同社の米国およびその他の国における商標また は登録商標です。SPARC 商標が付いた製品は、米国 Sun Microsystems 社が開発したアーキテクチャーに基づくものです。

OPENLOOK、OpenBoot、JLE は、サン・マイクロシステムズ株式会社の登録商標です。

ATOK は、株式会社ジャストシステムの登録商標です。ATOK8 は、株式会社ジャストシステムの著作物であり、ATOK8 にかかる著作権そ<br>の他の権利は、すべて株式会社ジャストシステムに帰属します。 ATOK Server / ATOK12 は、株式会社ジャストシステムの著作物であり、<br>ATOK Server / ATOK12 にかかる著作権その他の権利は、株式会社ジャストシステムおよび各権利者に帰属します。

本書で参照されている製品やサービスに関しては、該当する会社または組織に直接お問い合わせください。

OPEN LOOK および Sun™ Graphical User Interface は、米国 Sun Microsystems 社が自社のユーザーおよびライセンス実施権者向けに開発 しました。米国 Sun Microsystems 社は、コンピュータ産業用のビジュアルまたはグラフィカル・ユーザーインタフェースの概念の研究開<br>発における米国 Xerox 社の先駆者としての成果を認めるものです。米国 Sun Microsystems 社は米国 Xerox 社から Xerox Graphical User<br>Interface の非独占的ライセンスを取得しており、このライセンスは米国 Sun Microsystems 社の

U.S. Government Rights—Commercial use. Government users are subject to the Sun Microsystems, Inc. standard license agreement and applicable provisions of the FAR and its supplements.

本書は、「現状のまま」をベースとして提供され、商品性、特定目的への適合性または第三者の権利の非侵害の黙示の保証を含みそれに限 定されない、明示的であるか黙示的であるかを問わない、なんらの保証も行われないものとします。

本書には、技術的な誤りまたは誤植のある可能性があります。また、本書に記載された情報には、定期的に変更が行われ、かかる変更は本 書の最新版に反映されます。さらに、米国サンまたは日本サンは、本書に記載された製品またはプログラムを、予告なく改良または変更す ることがあります。

本製品が、外国為替および外国貿易管理法 (外為法) に定められる戦略物資等 (貨物または役務) に該当する場合、本製品を輸出または日本国 外へ持ち出す際には、サン・マイクロシステムズ株式会社の事前の書面による承諾を得ることのほか、外為法および関連法規に基づく輸出 手続き、また場合によっては、米国商務省または米国所轄官庁の許可を得ることが必要です。

原典: *Sun N2000 Series Release 2.0* — *Introduction Guide* Part No: 817-7641-10 Revision A

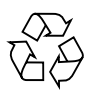

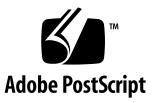

## Regulatory Compliance Statements

Your Sun product is marked to indicate its compliance class:

- Federal Communications Commission (FCC) USA
- Industry Canada Equipment Standard for Digital Equipment (ICES-003) Canada
- Voluntary Control Council for Interference (VCCI) Japan
- Bureau of Standards Metrology and Inspection (BSMI) Taiwan

Please read the appropriate section that corresponds to the marking on your Sun product before attempting to install the product.

### FCC Class A Notice

This device complies with Part 15 of the FCC Rules. Operation is subject to the following two conditions:

- 1. This device may not cause harmful interference.
- 2. This device must accept any interference received, including interference that may cause undesired operation.

**Note:** This equipment has been tested and found to comply with the limits for a Class A digital device, pursuant to Part 15 of the FCC Rules. These limits are designed to provide reasonable protection against harmful interference when the equipment is operated in a commercial environment. This equipment generates, uses, and can radiate radio frequency energy, and if it is not installed and used in accordance with the instruction manual, it may cause harmful interference to radio communications. Operation of this equipment in a residential area is likely to cause harmful interference, in which case the user will be required to correct the interference at his own expense.

**Modifications:** Any modifications made to this device that are not approved by Sun Microsystems, Inc. may void the authority granted to the user by the FCC to operate this equipment.

### FCC Class B Notice

This device complies with Part 15 of the FCC Rules. Operation is subject to the following two conditions:

- 1. This device may not cause harmful interference.
- 2. This device must accept any interference received, including interference that may cause undesired operation.

**Note:** This equipment has been tested and found to comply with the limits for a Class B digital device, pursuant to Part 15 of the FCC Rules. These limits are designed to provide reasonable protection against harmful interference in a residential installation. This equipment generates, uses and can radiate radio frequency energy and, if not installed and used in accordance with the instructions, may cause harmful interference to radio communications. However, there is no guarantee that interference will not occur in a particular installation. If this equipment does cause harmful interference to radio or television reception, which can be determined by turning the equipment off and on, the user is encouraged to try to correct the interference by one or more of the following measures:

- Reorient or relocate the receiving antenna.
- Increase the separation between the equipment and receiver.
- Connect the equipment into an outlet on a circuit different from that to which the receiver is connected.
- Consult the dealer or an experienced radio/television technician for help.

**Modifications:** Any modifications made to this device that are not approved by Sun Microsystems, Inc. may void the authority granted to the user by the FCC to operate this equipment.

### ICES-003 Class A Notice - Avis NMB-003, Classe A

This Class A digital apparatus complies with Canadian ICES-003. Cet appareil numérique de la classe A est conforme à la norme NMB-003 du Canada.

#### ICES-003 Class B Notice - Avis NMB-003, Classe B

This Class B digital apparatus complies with Canadian ICES-003. Cet appareil numérique de la classe B est conforme à la norme NMB-003 du Canada.

#### VCCI 基準について

#### クラスAVCCI 基準について

クラスAVCCIの表示があるワークステーションおよびオプション製品は、クラスA情報技 術装置です。これらの製品には、下記の項目が該当します。

この装置は、情報処理装置等電波障害自主規制協議会(VCCI)の基準に基づくクラス A情報技術装置です。この装置を家庭環境で使用すると電波妨害を引き起こすことが あります。この場合には使用者が適切な対策を講ずるよう要求されることがあります。

#### クラスBVCCI 基準について

クラスBVCCIの表示 VCI があるワークステーションおよびオプション製品は、クラ スB情報技術装置です。これらの製品には、下記の項目が該当します。

この装置は、情報処理装置等電波障害自主規制協議会(VCCI)の基準に基づくクラス B情報技術装置です。この装置は、家庭環境で使用することを目的としていますが、 この装置がラジオやテレビジョン受信機に近接して使用されると、受信障害を引き起 こすことがあります。取扱説明書に従って正しい取り扱いをしてください。

### BSMI Class A Notice

The following statement is applicable to products shipped to Taiwan and marked as Class A on the product compliance label.

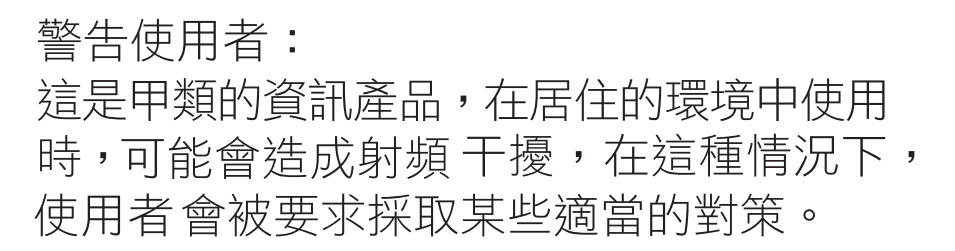

### CCC Class A Notice

The following statement is applicable to products shipped to China and marked with "Class A" on the product's compliance label.

以下声明适用于运往中国且其认证标志上注有 "Class A" 字样的产品。

声明

此为A级产品,在生活环境中,该产品可能会造成无线电干扰。 在这种情况下,可能需要用户对其干扰采取切实可行的措施。

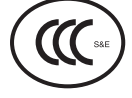

GOST-R Certification Mark

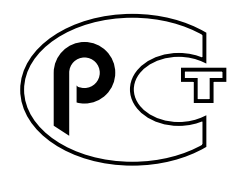

## 目次

[はじめに](#page-10-0) xi

1. N2000 [シリーズの概要](#page-16-0) 1 N2000 [シリーズのハードウェアの概要](#page-16-1) 1 N2000 [シリーズのシャーシの図](#page-17-0) 2 [外部ネットワーク接続および管理接続](#page-18-0) 3 [Ethernet](#page-18-1) ポート 3 [コンソールポートおよび](#page-18-2) Ethernet 管理ポート 3 [内部のハードウェアコンポーネント](#page-18-3) 3 [システムボード](#page-19-0) 4 [ファンクションカード](#page-19-1) 4 [システムのファンモジュール](#page-19-2) 4 [システムの電源装置](#page-20-0) 5 [システムの](#page-21-0) LED 6 [システムソフトウェアおよび記憶装置](#page-22-0) 7 [システム管理](#page-22-1) 7 [コマンド行インタフェース](#page-22-2) 7 Web [インタフェース](#page-23-0) 8 [SNMP](#page-23-1) 8

#### [新機能](#page-23-2) 8

2. N2000 シリーズの Web [インタフェースの概要](#page-24-0) 9 Web [インタフェースの概要](#page-24-1) 9 Web [インタフェースへのアクセス](#page-25-0) 10 Web [インタフェースのメインウィンドウ](#page-25-1) 10 [メインウィンドウの構成要素](#page-26-0) 11 Web [インタフェースの使用](#page-26-1) 11 Web [インタフェース内での移動](#page-26-2) 11 [コマンドメニューの色](#page-27-0) 12 [コマンド](#page-27-1) 12 [コンテキスト](#page-28-0) 13 [ユーザープロファイル](#page-28-1) 13 [データの入力](#page-29-0) 14 [ツールチップの表示](#page-29-1) 14 [定義済みまたは未定義の項目値の指定](#page-30-0) 15 [定義済みおよび未定義の項目値の指定](#page-31-0) 16 Web [インタフェースコマンドの使用](#page-32-0) 17 [エントリの表示](#page-33-0) 18 [エントリの作成](#page-33-1) 18

[エントリのコピー](#page-34-0) 19

[エントリの変更](#page-34-1) 19

[エントリの削除](#page-35-0) 20

[エントリの保存](#page-36-0) 21

[画面の再表示](#page-36-1) 21

[コマンド表示のフィルタリング](#page-36-2) 21

[統計情報およびカウンタの監視](#page-37-0) 22

[カウンタのクリア](#page-38-0) 23

[グラフの作成](#page-38-1) 23

構成の XML [へのエクスポート](#page-40-0) 25

Web [インタフェースのその他のオプション](#page-41-0) 26

[マストヘッド](#page-41-1) 26

[Switch View](#page-42-0) の使用 27

[Object Rule Editor](#page-43-0) の使用 28

[ヘルプの使用方法](#page-45-0) 30

[ヘルプでの移動](#page-45-1) 30

「[Navigation](#page-45-2)」タブ 30

[その他のヘルプ機能](#page-46-0) 31

A. N2000 [シリーズのシステム仕様](#page-48-0) 33 [システム仕様](#page-48-1) 33

## <span id="page-10-0"></span>はじめに

## <span id="page-10-1"></span>マニュアルの概要

このマニュアルでは、SunTM N2000 シリーズリリース 2.0 のハードウェアおよびソフ トウェアについて説明します。Sun N2000 シリーズのシステムは、再暗号化を含む SSL (Secure Sockets Layer) の高度な高速化処理や、第 4 層から第 7 層 (L4 ~ L7) の 高度な負荷均衡を提供する、高性能アプリケーションスイッチです。Sun N2000 シ リーズシステムでは、これらのサービスを、柔軟で仮想化された基盤の上で、1 台の 拡張装置によって提供し、業界をリードする速度、セキュリティー、および可用性を 実現します。N2000 シリーズには、N2040 スイッチと N2120 スイッチがあります。2 台のスイッチを区別する必要がある場合、このマニュアルではモデル番号を使用しま す。

このマニュアルでは、Sun N2000 シリーズシステムを、「N2000 シリーズ」、「ア プリケーションスイッチ」、「スイッチ」、「システム」とも呼びます。

このマニュアルは、Sun N2000 シリーズシステムの概要および導入事項を効率よく参 照する必要のあるネットワーク管理者およびシステム管理者を対象としています。

## マニュアルの構成

このマニュアルは、次の章で構成されます。

- 第 1 章では、Sun N2000 シリーズの概要について説明します。
- 第2章では、Sun N2000 シリーズの Web インタフェースの詳細を説明します。
- 付録 A では、Sun N2000 シリーズのシステムの仕様を示します。

## <span id="page-11-0"></span>関連マニュアル

Sun N2000 シリーズシステムの詳細は、次のマニュアルを参照してください。

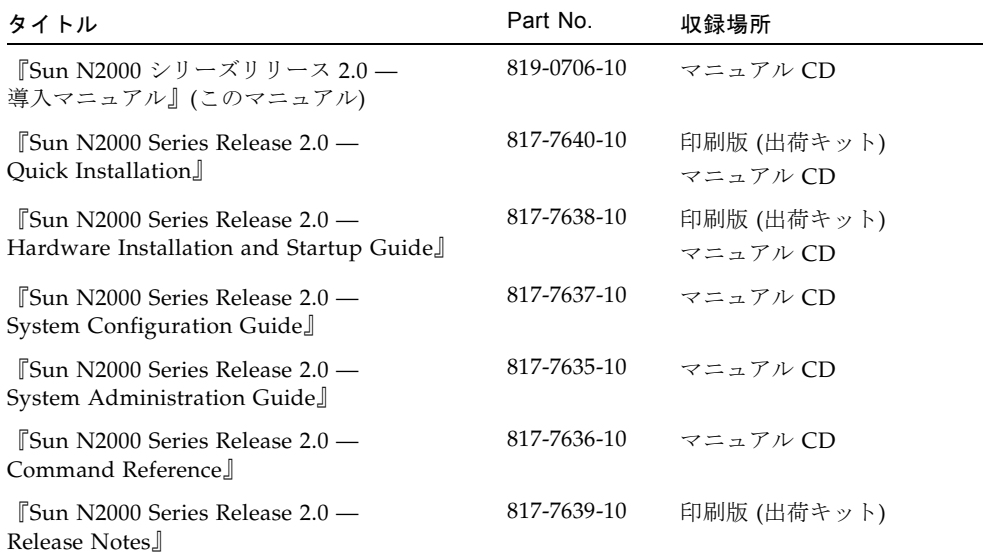

# Sun のオンラインマニュアル

各言語対応版を含むサンの各種マニュアルは、次の URL から表示または印刷、購入 できます。

<http://www.sun.com/documentation>

## サン以外の Web サイト

このマニュアルで説明するサン以外の Web サイトの利用については、サンは責任を 負いません。このようなサイトやリソース上、またはこれらを経由して利用できるコ ンテンツ、広告、製品、またはその他の資料についても、サンは保証しておらず、法 的責任を負いません。また、このようなサイトやリソース上、またはこれらを経由し て利用できるコンテンツ、商品、サービスの使用や依存に関連して発生した実際の損 害や損失、またはその申し立てについても、サンは一切の責任を負いません。

## <span id="page-12-0"></span>Sun の技術サポート

このマニュアルに記載されていない技術的な問い合わせについては、次の URL にア クセスしてください。

<http://www.sun.com/service/contacting>

## コメントをお寄せください

弊社では、マニュアルの改善に努力しており、お客様からのコメントおよびご忠告を お受けしております。コメントは下記よりお送りください。

<http://www.sun.com/hwdocs/feedback>

コメントには下記のタイトルと Part No. を記載してください。

『Sun N2000 シリーズリリース 2.0 - 導入マニュアル』, Part No. 819-0706-10

## <span id="page-12-1"></span>略語および頭字語

このマニュアルでは、次の業界標準および製品固有の略語と頭字語を使用します。

AAA 認証 (Authentication)、認可 (Authorization)、およびアカウンティング (Accounting)

ACL アクセス制御リスト ARP アドレス解決プロトコル (Address Resolution Protocol) BGP ボーダーゲートウェイプロトコル (Border Gateway Protocol) CA 認証局 (Certificate Authority) CKM 証明書およびキーマネージャー CLI コマンド行インタフェース CSR 証明書署名要求 (Certificate Signing Request) DER 特殊エンコーディング規則 (Distinguished Encoding Rules) 形式、 ASN.1 DSA デジタル署名アルゴリズム (Digital Signature Algorithm) DTE データ端末装置 ethMgmt.1 N2000 シリーズの Ethernet 管理ポート FQDN 完全指定のドメイン名 GE Gigabit Ethernet HMAC ハッシュメッセージ認証コード (Hash Message Authentication Code) HTTP ハイパーテキスト転送プロトコル (Hypertext Transfer Protocol) HTTPS セキュリティー保護されたハイパーテキスト転送プロトコル (Hypertext Transfer Protocol Secure) IETF Internet Engineering Task Force IIS4 Microsoft Internet Information Server (IIS) IP インターネットプロトコル (Internet Protocol) IRDP インターネットルーター検出プロトコル (Internet Router Discovery Protocol) ISP インターネットサービスプロバイダ (Internet Service Provider) L2 ...L7 N2000 シリーズがサポートする OSI モデルの階層 L4SLB 第4 階層サーバーの負荷均衡 L4SLB\_SSL SSL を使用した第 4 階層サーバーの負荷均衡 LAG リンク集約グループ LAN ローカルエリアネットワーク

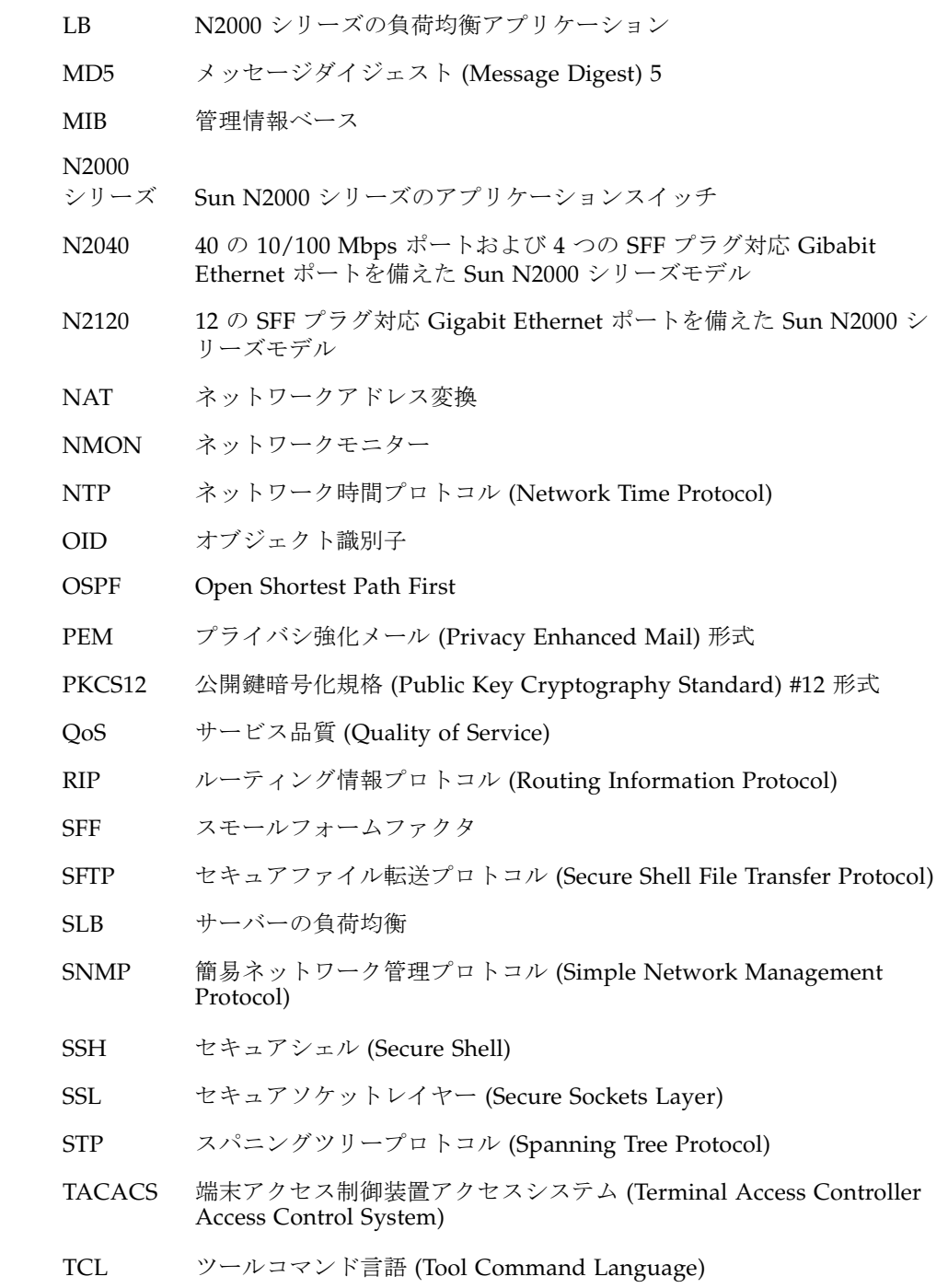

- TCP/IP 伝送制御プロトコル (Transmission Control Protocol)/インターネットプ ロトコル (Internet Protocol)
- UDP ユーザーデータグラムプロトコル (User Datagram Protocol)
- URL Uniform Resource Locator
- USM ユーザーのセキュリティーモデル (SNMPv3)
- UTC ユニバーサル時間
- VIP 仮想 IP アドレス
- VLAN 仮想 LAN
- VPN 仮想私設ネットワーク
- vRouter N2000 シリーズの仮想ルーター
- VRRP 仮想ルーター冗長プロトコル (Virtual Router Redundancy Protocol)
- VSRP 仮想サービス冗長プロトコル (Virtual Service Redundancy Protocol)
- vSwitch N2000 シリーズの仮想スイッチ

第 1 章

## <span id="page-16-0"></span>N2000 シリーズの概要

この章では、N2000 シリーズアプリケーションスイッチの概要について説明します。 また、システムのハードウェア、ソフトウェア、および管理インタフェースについて も説明します。

## <span id="page-16-1"></span>N2000 シリーズのハードウェアの概要

Sun N2000 シリーズは、Gigabit 規模のアプリケーションスイッチセットです。この スイッチを使用すると、企業およびサービスプロバイダは、ネットワークデータセン ター内の 1 台のシステムで、ネットワークの負荷均衡やセキュリティーサービスを複 数の仮想スイッチに分散することができます。この仮想スイッチを使用して、バック エンド Web サーバーによる別のネットワークやアプリケーションの切り換え処理を 可能にした状態で、ハードウェアでの高速な TCP および SSL 終端処理を実現しま す。

<span id="page-16-2"></span>N2000 シリーズには、N2120 および N2040 の 2 つのバージョンがあります。Sun N2120 プラットフォームは、12 のスモールフォームファクタ (SFF) プラグ対応 Gigabit Ethernet ポートを装備しています。Sun N2040 は、40 の 10/100 Mbps ポー トと、4 つの SFF プラグ対応 Gigabit Ethernet ポートを装備しています。

どちらのシステムも、システム管理用に RS-232 DB-9 シリアルポート 1 つと RJ-45 10/100 Mbps ポート 1 つを使用します。RS-232 コンソールポートは、初期設定の際 の、コマンド行インタフェースへの直接接続に使用します。10/100 Mbps 管理ポー トを使用すると、オンボードのグラフィカル Web インタフェースへのネットワーク アクセスや、CLI への遠隔からの Telnet およびセキュアシェル (SSH) によるアクセ スが可能になります。

<span id="page-16-3"></span>Sun N2000 シリーズシステムは、ラックに搭載することができ、冗長電力構成の標準 規格 AC 電圧 (115 または 230 VAC) で動作します。

## <span id="page-17-0"></span>N2000 シリーズのシャーシの図

<span id="page-17-1"></span>図 1-1 に、N2120 システムの正面図および背面図を示します。図 1-2 に、N2040 シス テムの正面図および背面図を示します。

図 1-1 Sun N2120 シャーシ

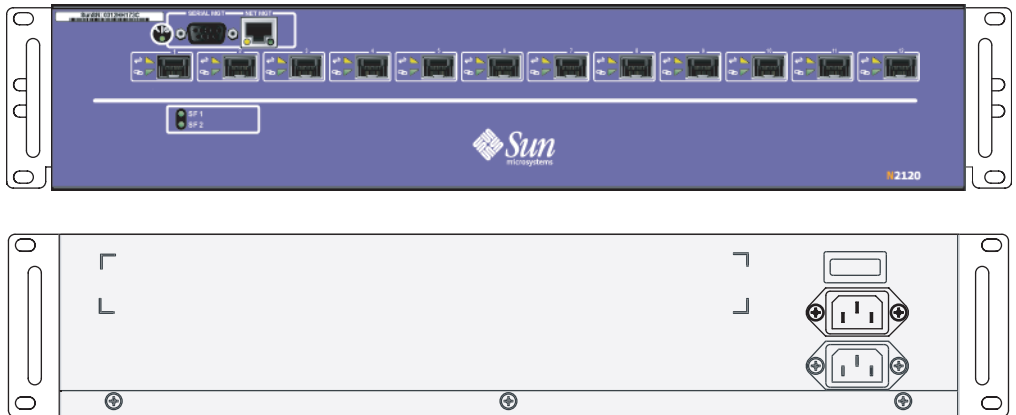

 $\overline{\circledast}$ 

 $\overleftarrow{\circledast}$ 

 $\circlearrowright$ 

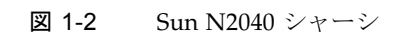

 $\overline{\circledast}$ 

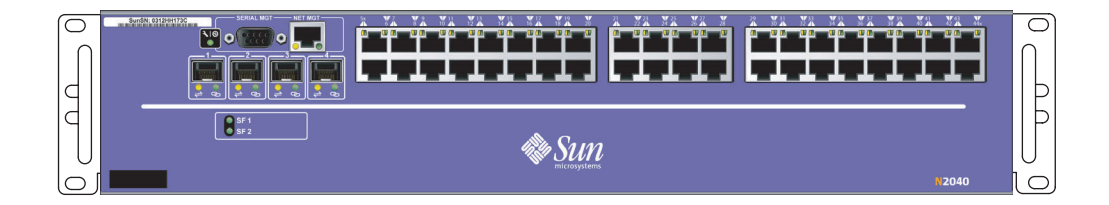

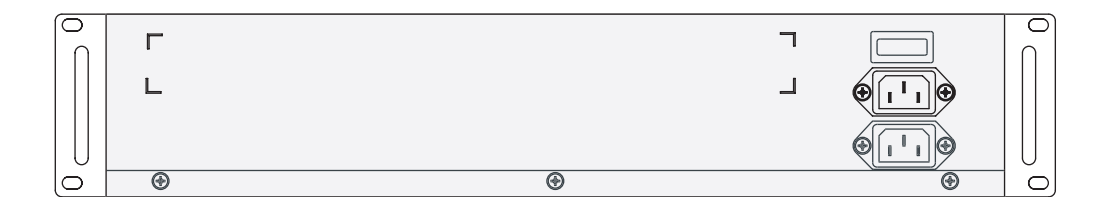

## <span id="page-18-0"></span>外部ネットワーク接続および管理接続

## <span id="page-18-1"></span>Ethernet ポート

<span id="page-18-4"></span>Ethernet 10/100BASE-T ポートには、RJ-45 8 ピンモジュラー型コネクタの付いた、 標準的なシールドなしより対線/シールド付きより対線 (UTP/STP) ネットワーク ケーブル (カテゴリ 5 または 5E) が必要です。

Gigabit Ethernet ポートには、スモールフォームファクタ (SFF) プラグ対応 LC また は MT-RJ 光ファイバコネクタの付いたマルチモード光ファイバケーブルが必要で す。

### <span id="page-18-2"></span>コンソールポートおよび Ethernet 管理ポート

<span id="page-18-10"></span>コンソールポートには、DB-9 コネクタの付いた、標準的な EIA-232 (RS-232) データ 端末装置 (DTE) クロスシリアルケーブルが必要です。

<span id="page-18-5"></span>10/100 Mbps 管理ポートには、RJ-45 8 ピンモジュラー型コネクタの付いた、標準的 な UTP/STP ネットワークケーブル (カテゴリ 5 または 5E) が必要です。

## <span id="page-18-3"></span>内部のハードウェアコンポーネント

Sun N2120 および N2040 システムプラットフォームは、次の内部ハードウェアコン ポーネントを使用します。

- <span id="page-18-8"></span>■ システムボード
- <span id="page-18-9"></span><span id="page-18-7"></span>■ ファンクションカード
- <span id="page-18-6"></span>■ システムのファンモジュール
- システムの電源装置

## <span id="page-19-6"></span><span id="page-19-4"></span><span id="page-19-0"></span>システムボード

システムボードは、次の N2000 シリーズの機能を制御します。

- Ethernet データポート (10/100 Mbps および Gigabit Ethernet)
- 外部モデムへのすべての信号に対応する DB-9 シリアルコンソールポート
- 10/100 Mbps Ethernet 管理ポート
- すべての Ethernet ポートの発光ダイオード (LED) インジケータ
- システム状態インジケータ LED
- 電源のオン/オフスイッチの付いたユニバーサル AC 雷源入力
- 600W の電源装置入力
- システムの温度センサーおよび冷却ファン
- ファンクションカードへのインタフェース

## <span id="page-19-1"></span>ファンクションカード

<span id="page-19-8"></span>SSL ファンクションカード (Fx-SSL) によるサービスの負荷均衡機能は、N2000 シ リーズシステムにあらかじめ搭載されています。Sun N2000 シリーズの機能および特 徴の詳細は、『Sun N2000 Series Release 2.0 – System Configuration Guide』を参照 してください。

### <span id="page-19-10"></span><span id="page-19-2"></span>システムのファンモジュール

Sun N2000 シリーズシステムの演算装置には、標準的なオペレーティング環境が必要 です。システムには、適切な通気を確保するために 7 つのファンが装備されていま す。N2000 シリーズの正面から見て、ファンは左側に、吸気口は右側にあります。 ファンは、左側に排気します。両側には、7.5 cm (3 インチ) 以上の障害物のない空間 が必要です。シャーシの上下には、通気スペースは必要ありません。密閉型の装置 ラック内にシステムを搭載する場合は、十分な通気が確保されていることを確認して ください。次の環境要件を順守してください。

- <span id="page-19-7"></span><span id="page-19-3"></span>■ 動作時の周囲温度 : 0 ~ 40 °C (32 ~ 104 °F)
- <span id="page-19-9"></span>■ 非動作時の周囲温度 : -30 ~ 80 °C (-22 ~ 176 °F)
- <span id="page-19-5"></span>■ 相対湿度:0~95%結露のないこと
- 動作時の高度 : -69.96 ~ 1828 m (-200 ~ 6000 フィート)
- 放熱量: 2050 BTU/時 (最大)

### <span id="page-20-2"></span><span id="page-20-0"></span>システムの電源装置

<span id="page-20-1"></span>Sun N2000 シリーズシステムには、2 台の 600W 電源装置が搭載されています。各電 源装置は、別々の電源コードを使用して電源に接続します。冗長電力構成で障害が発 生すると、N2000 シリーズはイベントメッセージをシステムログファイルに送信し て、いずれかの電源装置が動作していないことを通知します。

<span id="page-20-3"></span>装置を保護するため、調整済みの電源または無停電電源装置 (UPS) を使用してくださ い。電源は確実にアースされ、次の要件を満たしている必要があります。

- 電圧:115 または 230 VAC (90  $\sim$  135 または 180  $\sim$  265 VAC)、60 Hz (47  $\sim$  63 Hz)、自動選択
- 電流 : 115 VAC 時 10 A、230 VAC 時 5 A

電源装置のコネクタは、標準的なはめ込み式の三つ又 IEC ソケットを使用します。 電源コードの一方の端には IEC コネクタが、もう一方の端には NEMA 5-15 プラグ (米国用) が付いています。

## <span id="page-21-2"></span><span id="page-21-0"></span>システムの LED

<span id="page-21-1"></span>表 1-1 に、N2120 および N2040 システムで使用できる LED の一覧とその説明を示し ます。N2040 システムの場合、LED は参照している 10/100 Mbps Ethernet ポートの 状態を示します。

表 1-1 システムの LED

| LED            | 状態    | 説明                                         |
|----------------|-------|--------------------------------------------|
| システム           |       |                                            |
|                | 緑色    | 正常に動作しています。システムに問題はありませ<br>$\lambda$       |
|                | 黄色    | システムの起動またはシステムに障害があります。                    |
| Ethernet ポート   |       |                                            |
| 動作状態 (A)       | 黄色    | 回線上で送信 (TX) または受信 (RX) の活動が発生す<br>ると点滅します。 |
|                | 消灯    | 回線上にパケットトラフィックがありません。                      |
| 接続状態 (L)       | 緑色    | Ethernet 接続が動作しています。                       |
|                | 消灯    | キャリアが検出されません。トラフィックが存在し<br>ない可能性があります。     |
| ファンクション<br>カード |       |                                            |
| $SF1$ および SF2  | 緑色の点滅 | システムのファンクションカードが起動中です。                     |
|                | 緑色    | システムのファンクションカードが正常に動作して<br>います。            |
|                | 消灯    | システムのファンクションカードが起動していない<br>か、エラーが発生しています。  |

## <span id="page-22-4"></span><span id="page-22-0"></span>システムソフトウェアおよび記憶装置

N2000 シリーズは、システムソフトウェアが内蔵フラッシュディスクにインストール された状態で、サンから出荷されます。サンがソフトウェアアップグレードをリリー スした際は、ソフトウェアの配布 CD によってこれを入手できます。ソフトウェア は、Telnet、TFTP、またはその他のファイル転送手段によって、PC からダウンロー ドまたはコピーすることができます。

<span id="page-22-3"></span>N2000 シリーズのオペレーティングシステムソフトウェアのアップグレードの詳細 は、ソフトウェアに付属の『Sun N2000 Series Release 2.0 – Release Notes』を参照 してください。

## <span id="page-22-1"></span>システム管理

<span id="page-22-6"></span>管理者は、いくつかの管理ツールを使用して、ネットワークで N2000 シリーズを使 用できます。管理ツールには、次のものがあります。

- コマンド行インタフェース
- Web インタフェース
- SNMP アプリケーション

## <span id="page-22-2"></span>コマンド行インタフェース

コマンド行インタフェース (CLI) は業界標準の設計を使用しており、キーボードコマ ンドの入力によって N2000 シリーズを構成および管理できます。CLI にアクセスす るには、システムの正面にある RS-232 ポートに直接コンソールを接続するか、 Telnet または SSH 接続を使用します。CLI に接続すると、画面に sun> プロンプト が表示されます。

<span id="page-22-5"></span>CLI は階層設計を使用しており、構成を構築する際に、より深い階層へと移動するこ とができます。CLI では、コマンドプロンプトを使用して、現在作業している階層を 表示します。簡単なコマンドを使用して、適切なコンテキストに移動できます。

CLI の使用方法については、次のマニュアルを参照してください。

- 『Sun N2000 Series Release 2.0 Command Reference』
- 『Sun N2000 Series Release 2.0 System Administration Guide』

### <span id="page-23-0"></span>Web インタフェース

Sun Application Switch Manager Web インタフェースは、ブラウザを使用して N2000 シリーズを構成および管理するためのグラフィカルユーザーインタフェース (GUI) です。Web インタフェースは、CLI が提供するすべての管理機能をサポートし ています。コマンド行で情報を入力する代わりに、メニュー内を移動してメニューの フィールドに情報を入力します。

Web インタフェースの使用方法については、第 2 章「N2000 [シリーズの](#page-24-2) Web インタ [フェースの概要」の](#page-24-2)節を参照してください。

### <span id="page-23-1"></span>**SNMP**

<span id="page-23-3"></span>簡易ネットワーク管理プロトコル (SNMP) を使用すると、遠隔の管理ステーションか ら N2000 シリーズシステムの SNMP エージェントと通信することができます。これ によって、構成設定を変更するだけでなく、システムの管理オブジェクトに関する情 報を取り出すこともできます。

N2000 シリーズは、次のバージョンの SNMP をサポートします。

- SNMPv1
- $SNMPv2c$
- SNMPv3

N2000 シリーズは、標準の SNMP コマンドである GET、GETNEXT、GETBULK、 SET をサポートします。ただし、INFORM コマンドはサポートしません。

SNMP を使用して N2000 シリーズを管理する方法については、次のマニュアルを参 照してください。

- 『Sun N2000 Series Release 2.0 Command Reference』
- 『Sun N2000 Series Release 2.0 System Administration Guide』

## <span id="page-23-2"></span>新機能

このリリースの新機能および機能性については、『Sun N2000 Series Release 2.0 – Release Notes』を参照してください。

## <span id="page-24-2"></span><span id="page-24-0"></span>N2000 シリーズの Web インタ フェースの概要

この章では、Sun Application Switch Manager と呼ばれる N2000 シリーズの Web イ ンタフェースの概要について説明します。インタフェースの詳細とともにインタ フェースの使用手順についても説明します。

## <span id="page-24-3"></span><span id="page-24-1"></span>Web インタフェースの概要

Sun Application Switch Manager Web インタフェースは、N2000 シリーズを管理お よび構成するための GUI を提供します。Web インタフェースには、Web ブラウザを 使用してアクセスできます。N2000 シリーズでの動作がサポートされた、最新のテス ト済みブラウザの一覧については、『Sun N2000 Series Release 2.0 – Release Notes』を参照してください。

Web インタフェースを起動すると、N2000 シリーズを管理および構成するすべての コマンドにアクセスできます。Web インタフェースは、CLI の構成アクセスモード を使用する場合と同じコマンドアクセスを提供します。CLI の使用方法については、 『Sun N2000 Series Release 2.0 – Command Reference』を参照してください。

Web インタフェースにログインしてからシステムに対して実行できる操作は、ユー ザープロファイルによって決まります。

## <span id="page-25-0"></span>Web インタフェースへのアクセス

Web インタフェースにアクセスするには、Web ブラウザにスイッチの IP アドレスを URL のように入力します。システムの構成に合わせて HTTP または HTTPS を使用 します。システム管理者によって割り当てられたユーザー名とパスワードの入力を求 めるプロンプトが表示されます。

ログインに成功すると、Web インタフェースのメインウィンドウが表示されます。 図 2-1 を参照してください。

## <span id="page-25-1"></span>Web インタフェースのメインウィンドウ

Web インタフェースのメインウィンドウには、次の図のように、スイッチの情報が 表示されます。

図 2-1 Web インタフェースのメインウィンドウ

<span id="page-25-2"></span>マストヘッド

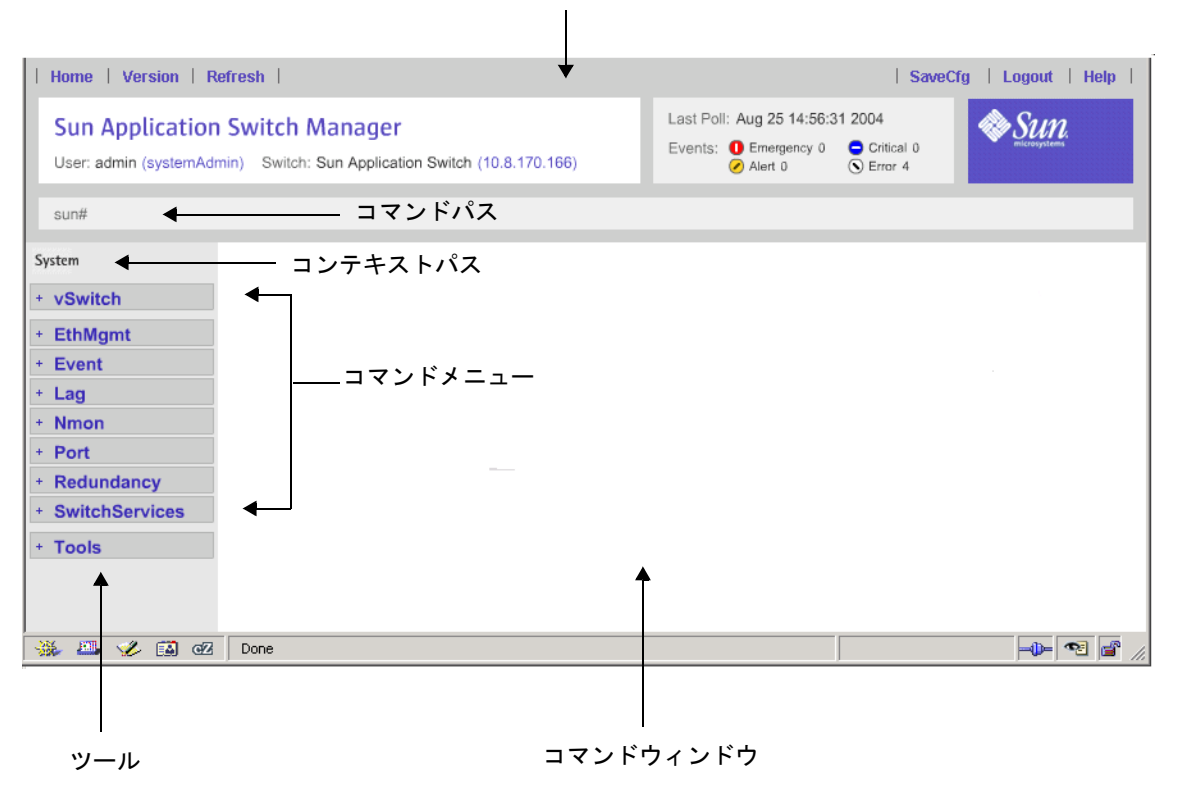

#### <span id="page-26-3"></span><span id="page-26-0"></span>メインウィンドウの構成要素

Web インタフェースの構成要素は、次のとおりです。

- マストヘッド この部分は、ユーティリティーバー、情報パネル、ステータス領 域、およびサンのロゴで構成されます。
- コマンドパス— 現在のコマンドパスを表示します。ほとんどの場合、CLI コマンド に対応しています。
- コンテキストパス 現在のコンテキストレベルを表示します。青色のコンテキスト をクリックすると、そのコンテキストレベルまで移動できます。
- コマンドメニュー 使用可能なすべてのコマンドを表示します。 コマンドメニュー の項目を展開すると、コマンド階層の下位レベルにあるコマンドにアクセスでき ます。
- ツール N2000 シリーズのグラフィカルビューを表示できます。
- コマンドウィンドウ 構成エントリを表示します。また、このウィンドウから、追 加、変更、削除、コピー、およびその他のコマンド機能にアクセスすることもで きます。

## <span id="page-26-4"></span><span id="page-26-1"></span>Web インタフェースの使用

以降の節では、Web インタフェース内での移動方法およびその使用方法について詳 しく説明します。

### <span id="page-26-2"></span>Web インタフェース内での移動

次の構成要素を使用して、Web インタフェース内を移動できます。

- コマンドメニュー コマンドメニューの選択項目を展開して、コマンド階層の別の 部分に移動します。
- コンテキストパス コンテキストパスを選択して、上のレベルに 1 つ以上移動しま す。
- Web ブラウザの「戻る」および「進む」ボタン これらのボタンを使用して、以前に 表示されたページに移動します。

### <span id="page-27-2"></span><span id="page-27-0"></span>コマンドメニューの色

コマンドメニューのオブジェクトの色は、そのコマンドが構成処理を実行できるコマ ンドであるかどうか、またはほかのコマンドへのアクセスを提供するかどうか (ある いはその両方) を示します。次の表に、コマンドメニューで使用される色を示しま す。

表 2-1 コマンドメニューの色

| コマンドメニューの色       | 意味                                                   |
|------------------|------------------------------------------------------|
| + 記号の付いたグレーのボックス | 主なコマンドカテゴリ。展開すると、関連するコマン<br>ドが表示されます。                |
| vSwitch          |                                                      |
| 横に + 記号のない青字     | 構成または管理機能を実行できるコマンド                                  |
| ■ ethMgmt        |                                                      |
| 横に + 記号のある青字     | 管理機能を実行できるコマンド。展開すると、別のコ<br>マンドにアクセスすることもできます。       |
| $+$ alarm        |                                                      |
| 横に + 記号のあるグレーの文字 | 展開すると、関連するコマンドにアクセスできるコマ<br>ンド。このコマンドに対して表示される構成エントリ |
| $+ - v$ srp      | はないため、下位レベルのコマンドを選択する必要が<br>あります。                    |
| 白色の背景の黒字         | Web インタフェースによって現在コマンドウィンドウ<br>に表示されている構成エントリ         |
| nmon             |                                                      |

### <span id="page-27-1"></span>コマンド

CLI と同様に、コマンドを使用して、N2000 シリーズを構成および管理します。コマ ンドには、コマンドメニューからアクセスします。Web インタフェースおよび CLI では、同じコマンド階層が使用されます。たとえば、特定の操作を表示するには、 Web インタフェースのメニューからオプションを選択します。操作を実行するに は、コマンドボタンをクリックします。

これらのオプションの詳細は、17 ページの「Web [インタフェースコマンドの使用」](#page-32-0) を参照してください。

## <span id="page-28-0"></span>コンテキスト

Web インタフェースを使用する場合は、次のいずれかのコンテキストで操作しま す。

- System 最上位レベルのコマンドコンテキスト。コマンドメニューにはこのレベ ルでアクセスできるすべてのコマンドが表示され、vSwitch コンテキストにアクセ スできます。
- vSwitch 仮想スイッチを管理するためのコンテキスト。特定の vSwitch 構成を選 択すると、Web インタフェースのコマンドメニューには、仮想スイッチの構成に 関連するコマンドのみが表示されます。また、vRouter コンテキストにアクセスす ることもできます。
- vRouter 各 vSwitch の仮想ルーターを管理するためのコンテキスト。vRouter コ マンドには、特定の vSwitch コンテキストからアクセスする必要があります。特 定の vRouter 構成を選択すると、Web インタフェースのコマンドメニューには、 vRouter の構成に関連するコマンドのみが表示されます。

注 – vSwitch および vRouter の概念については、『Sun N2000 Series Release 2.0 – System Configuration Guide』を参照してください。

## <span id="page-28-2"></span><span id="page-28-1"></span>ユーザープロファイル

Web インタフェースは、CLI と同じ、あらかじめ定義されたユーザープロファイル を使用します。これらのプロファイルによって、ログインしてからシステムに対して 実行できる操作が決まります。次の表に、プロファイルとその特権について説明しま す。

表 2-2 Web インタフェースのユーザープロファイルおよび特権

| プロファイル          | 特権                                                                            |
|-----------------|-------------------------------------------------------------------------------|
| systemAdmin     | すべての vSwitch を含む、システムに対するすべてのコマンドへの読み取<br>りおよび書き込みアクセス。                       |
|                 | システムおよびすべての vSwitch に影響する設定を構成できます。                                           |
| systemOperator  | システムおよびすべての vSwitch に対するすべてのコマンドへの読み取り<br>専用アクセス。                             |
|                 | システムまたは vSwitch の設定を構成または削除することはできません。                                        |
| vSwitchAdmin    | 特定の vSwitch に影響するすべてのコマンドへの読み取りおよび書き込み<br>アクセス。                               |
|                 | 指定した vSwitch の設定のみを構成できます。                                                    |
| vSwitchOperator | 特定の vSwitch に影響するすべてのコマンドへの読み取り専用アクセス。<br>指定した vSwitch の設定を構成または削除することはできません。 |

## <span id="page-29-0"></span>データの入力

ほとんどのコマンドでは、ドロップダウンリストから引数の値を選択するか、テキス トボックスに値を入力することができます。次の図に、ドロップダウンリストおよび テキストボックスの例を示します。

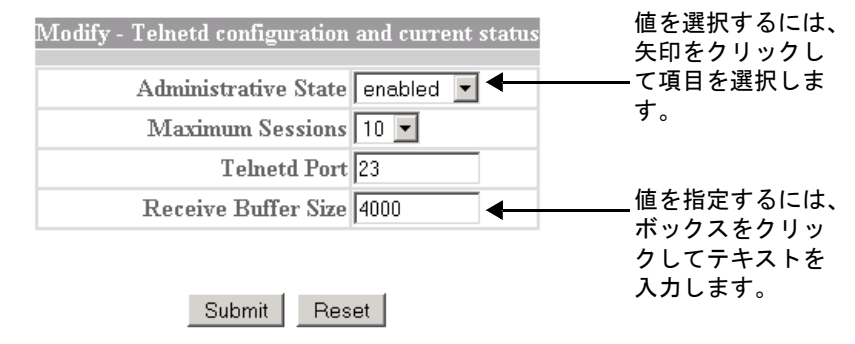

### <span id="page-29-2"></span><span id="page-29-1"></span>ツールチップの表示

オプションの上にマウスカーソルを置くと、Web インタフェースでは、オプション の説明や、そのオプションに関する有効な値とデフォルト値についての簡単なヘルプ テキストが表示されます。ツールチップは、短時間表示されたあと、自動的に閉じま す。

次の図に、ツールチップの例を示します。

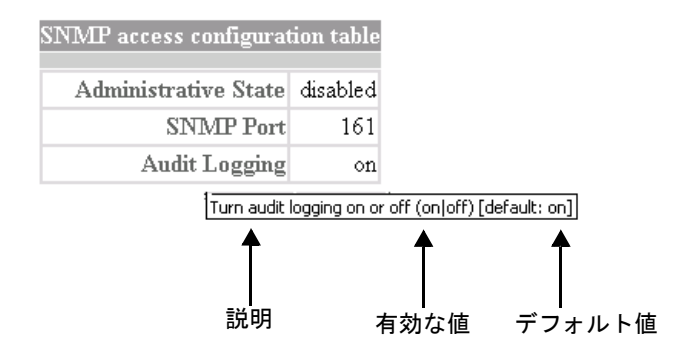

## <span id="page-30-0"></span>定義済みまたは未定義の項目値の指定

オプションによっては、Web インタフェースが、1 つのオプションに対してドロップ ダウンリストとテキストボックスの両方を表示することがあります。このような状況 は、通常、項目に対してまだ定義されていない値を指定すると発生します。この場合 は、次のいずれかの手順を実行します。

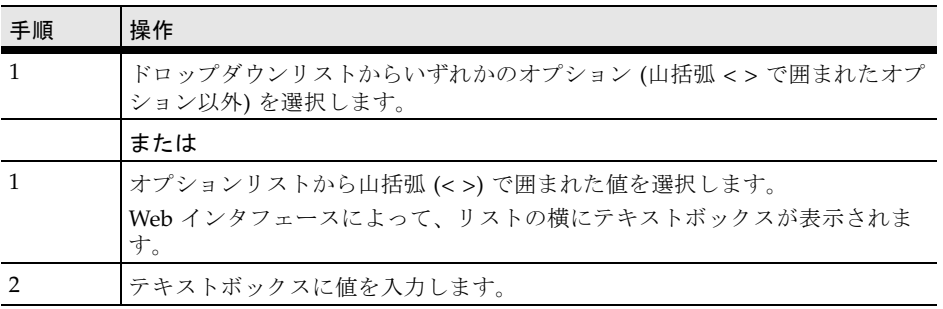

注 – ドロップダウンリストから定義済みの項目を選択した場合、テキストボックス は表示されません。

次の図に、1つのオプションに対するドロップダウンリストおよびテキストボックス の例を示します。

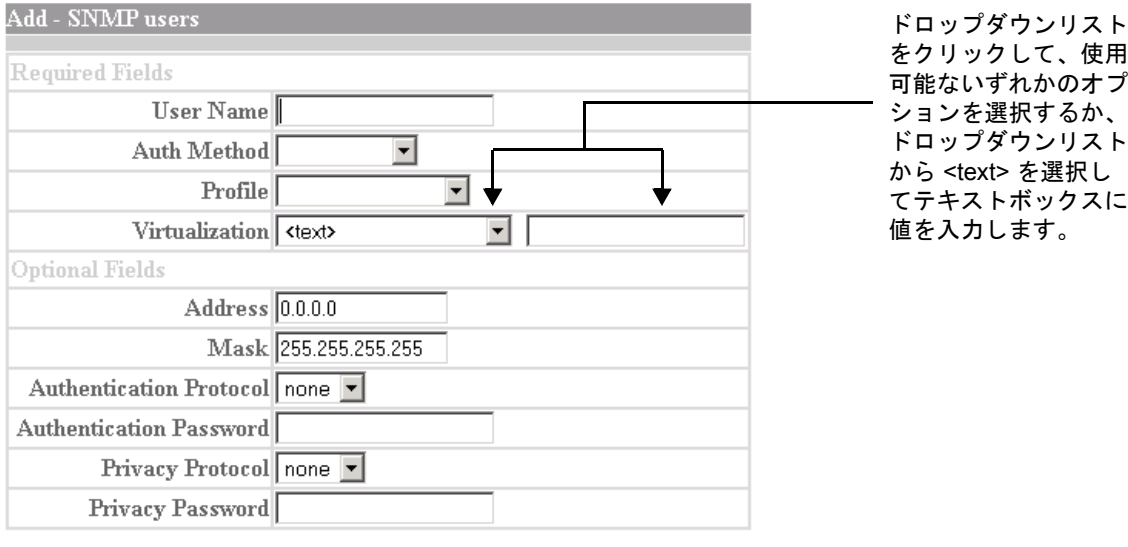

Submit | Reset

## <span id="page-31-0"></span>定義済みおよび未定義の項目値の指定

コマンドオプションによっては、定義済みの項目を選択し、さらに任意でその項目に 対してまだ定義されていない値のテキストを入力することもできます。この場合、 Web インタフェースは、定義済みの使用可能な項目の数に応じてチェックボックス またはリストを使用し、既存の構成の選択項目を表示します。

定義済みおよび未定義の項目値を指定するには、次の手順を実行します。

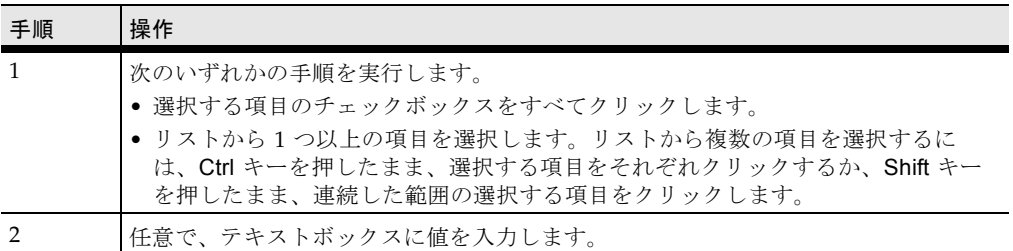

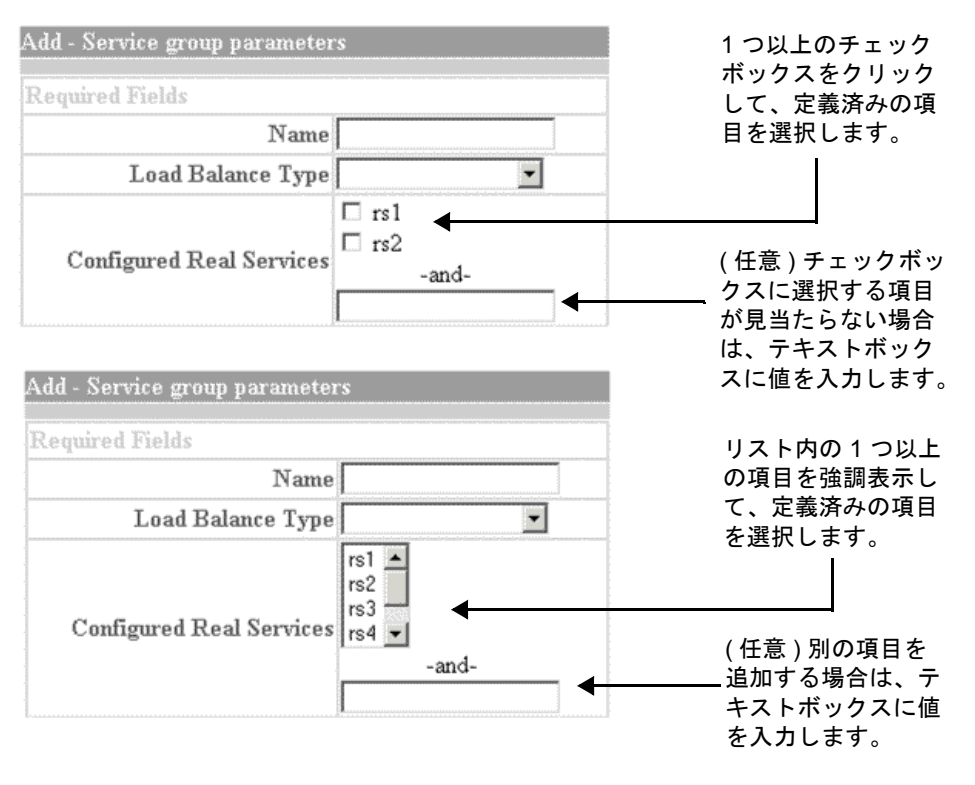

次の図に、チェックボックスで表示される項目、およびリストで表示される項目の例 を示します。

注 – オプションが 4 つ以下の場合は、チェックボックスで表示されます。オプショ ンが 5 つ以上の場合は、リストボックスで表示されます。

## <span id="page-32-1"></span><span id="page-32-0"></span>Web インタフェースコマンドの使用

Web インタフェースを使用してスイッチを構成する場合、現在のシステム構成のエ ントリを表示、作成、コピー、変更、および削除することができます。

また、次のいずれかを実行することもできます。

- 表示されたコマンドウィンドウデータの再表示
- データのフィルタリング
- 統計情報およびカウンタの監視
- 統計情報およびカウンタのクリア
- 統計情報および運用データのグラフ作成
- 表示された構成の XML へのエクスポート

Web インタフェースのコマンドウィンドウは、各コマンドで使用できる機能のボタ ンのみを表示します。たとえば、状態の表示のみを提供するコマンドの場合、 「add」、「modify」、および「delete」ボタンは使用できません。

### <span id="page-33-3"></span><span id="page-33-0"></span>エントリの表示

エントリを表示するには、コマンドメニューから青字のコマンドを選択します。Web インタフェースは、選択したコマンドに対する構成エントリがそれぞれ 1 つの行に示 された表を表示します。

### <span id="page-33-1"></span>エントリの作成

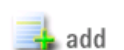

<span id="page-33-2"></span>新しいエントリを作成するには、「add」をクリックします。この 操作は、エントリの構成が可能な場合にのみ使用できます。

エントリを作成するには、次の手順を実行します。

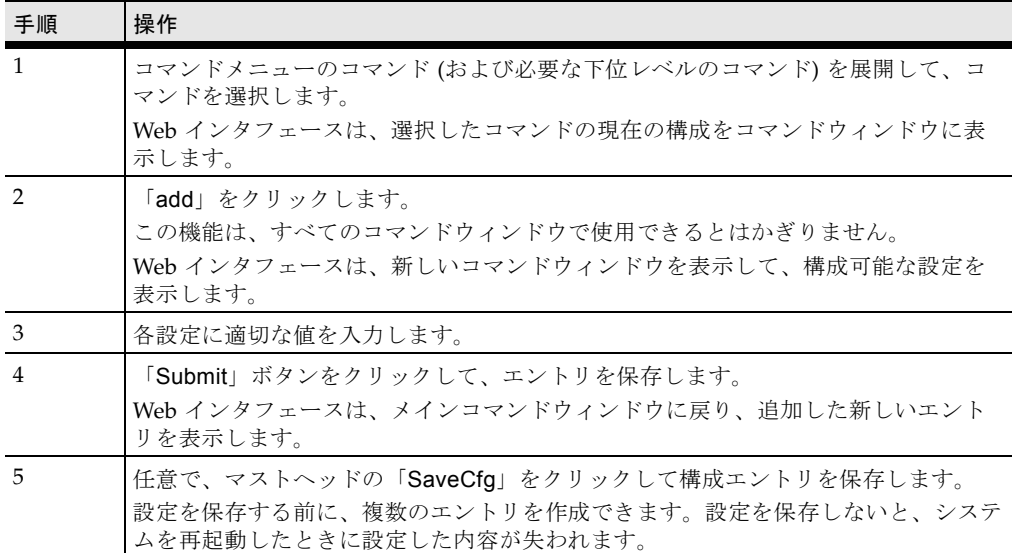

### <span id="page-34-0"></span>エントリのコピー

<span id="page-34-2"></span>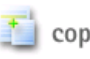

エントリを作成するもう 1 つの方法として、既存のエントリをコ ピーしてから、新しいエントリ用に異なる設定のみを変更する方法 があります。

構成エントリをコピーするには、次の手順を実行します。

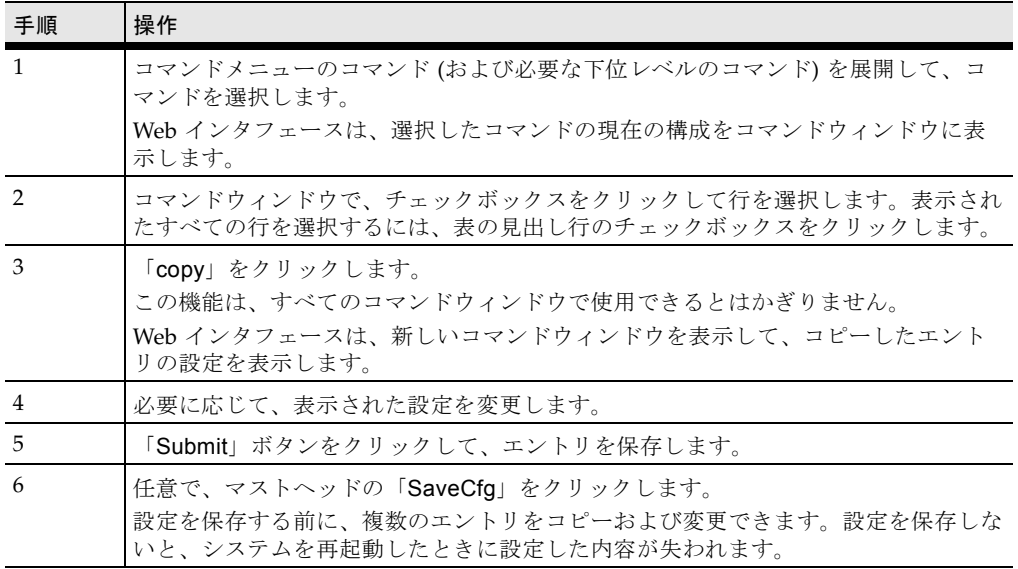

### <span id="page-34-1"></span>エントリの変更

<span id="page-34-3"></span>エントリを表示すると、Web インタフェースは、既存のエントリ  $\rightarrow$  modify をそれぞれ表形式の 1 行として表示します。エントリを変更する には、行を選択して、現在の設定を変更します。この操作は、エン トリが存在し、これが変更可能である場合にのみ使用できます。

エントリを変更するには、次の手順を実行します。

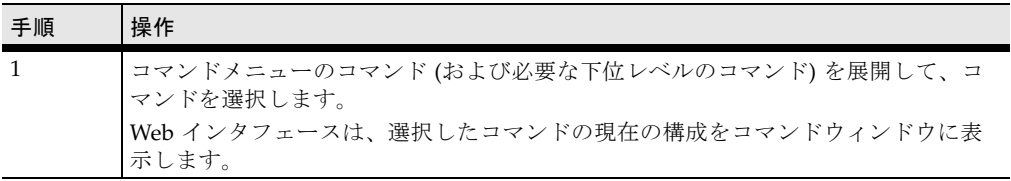

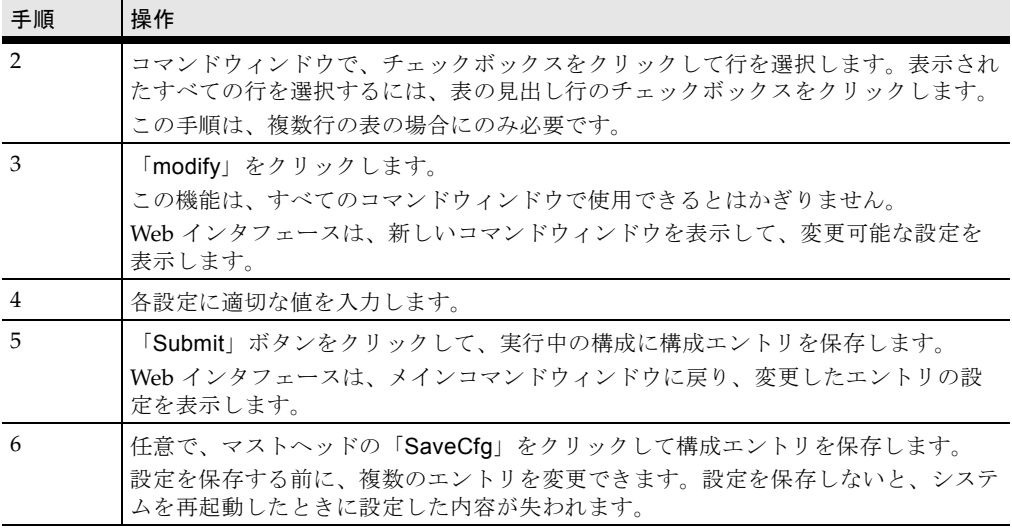

## <span id="page-35-0"></span>エントリの削除

<span id="page-35-1"></span>エントリを削除するには、実行中の構成からエントリを削除しま す。この操作は、エントリが存在し、これが削除可能である場合に のみ使用できます。

エントリを削除するには、次の手順を実行します。

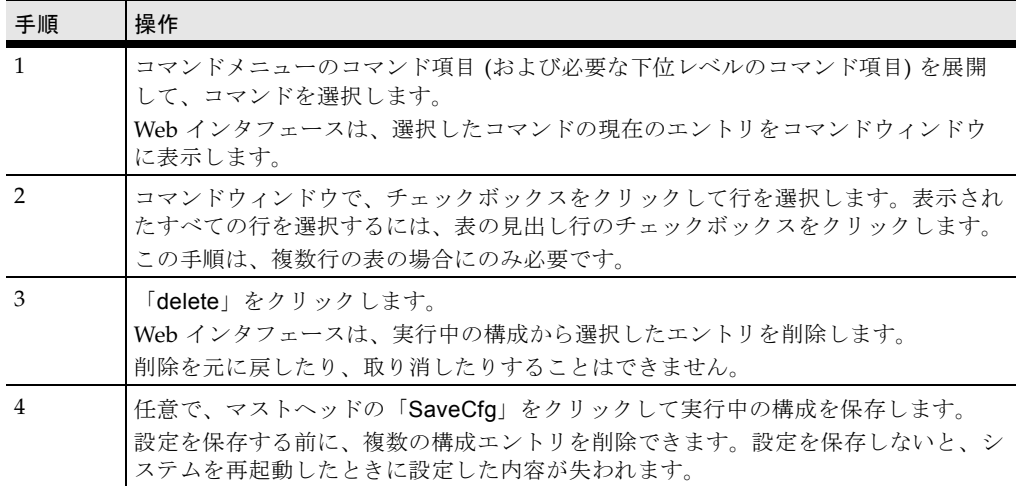

### <span id="page-36-4"></span><span id="page-36-0"></span>エントリの保存

追加、削除、変更などの構成の変更は、実行中の構成に適用されます。マストヘッド の「SaveCfg」をクリックして構成を保存しないかぎり、実行中の構成は再起動した ときに失われます。

Web ブラウザを終了すると、実行中の構成には影響しません。

注 – 「SaveCfg」は、現在の Web セッションで行った変更だけではなく、スイッチに 対する構成の変更をすべて更新します。

### <span id="page-36-1"></span>画面の再表示

<span id="page-36-3"></span>コマンドの最新の構成エントリを表示するには、コマンドウィンド Drefresh ウで「refresh」をクリックします。

この機能を使用すると、ウィンドウの表示を更新できます。これ は、時間が経過するにつれて変更される統計情報を監視したり、複数のユーザーに よって構成設定が変更されているときに実行中の構成の最新の値を確認する場合に役 立ちます。

### <span id="page-36-2"></span>コマンド表示のフィルタリング

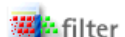

<span id="page-36-5"></span>特定の構成のみが表示されるようにコマンドの表示を調整するに は、コマンドウィンドウで「filter」をクリックします。Web イン タフェースでは、フィールドのフィルタリングをサポートするすべ てのウィンドウに「filter」ボタンが表示されます。

コマンドの表示をフィルタリングするには、次の手順を実行します。

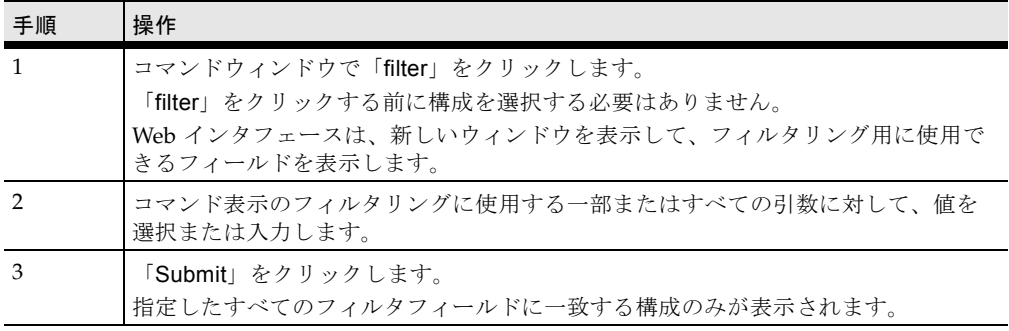

注 – 高度なフィルタリングの構文については、『Sun N2000 Series Release 2.0 – Command Reference』を参照してください。

### <span id="page-37-0"></span>統計情報およびカウンタの監視

<span id="page-37-1"></span>Web インタフェースを使用すると、しきい値を超えるイベントを **A** monitor 生成する構成済みのアラームを使用して、N2000 システムの統計 情報およびカウンタを監視できます。

統計情報およびカウントを監視するには、次の手順を実行します。

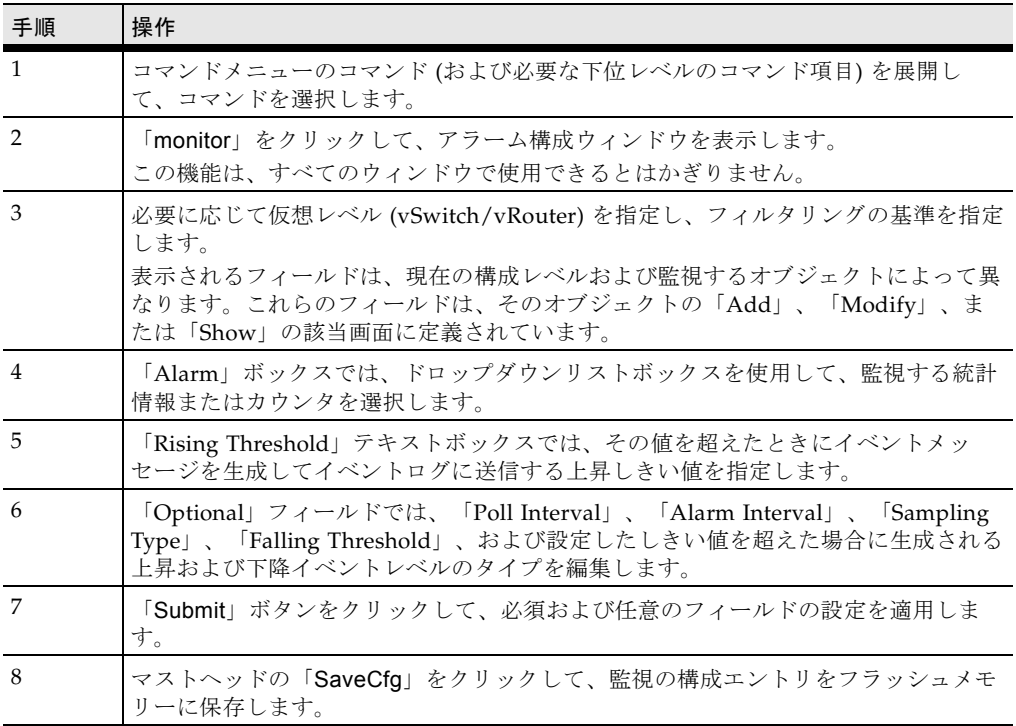

注 - nmon alarm コマンドを使用すると、監視している統計情報を表示できます。 監視の詳細は、『Sun N2000 Series Release 2.0 – Command Reference』を参照して ください。

## <span id="page-38-0"></span>カウンタのクリア

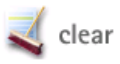

<span id="page-38-2"></span>カウンタをクリアすると、一時的に値が 0 にリセットされ、変更 を容易に識別できるようになります。統計情報のリセットによって データが変更されることはありません。その特定のセッションに対 するデータ表示が変更されるだけです。

カウンタをクリアするには、次の手順を実行します。

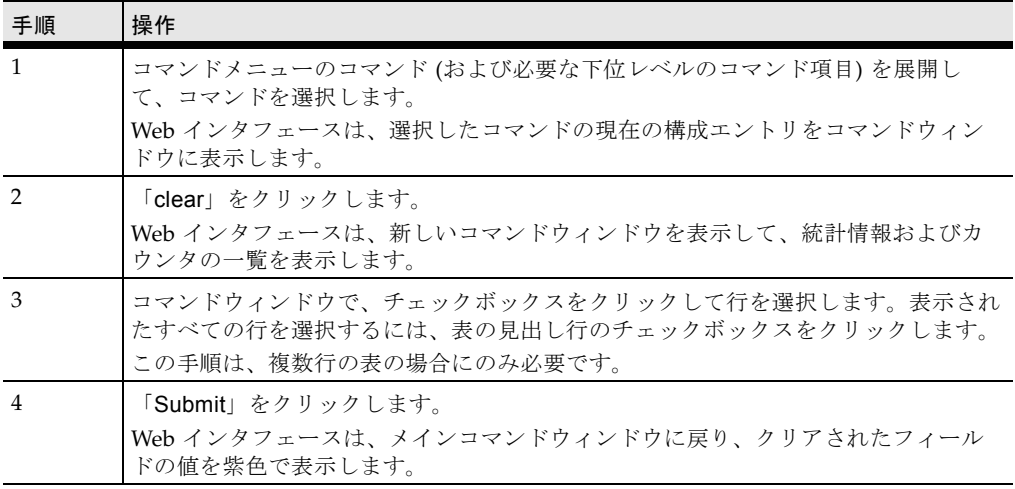

注 – Web インタフェースで値の上にマウスカーソルを移動すると、現在の値を示す ツールチップが表示されます。

## <span id="page-38-1"></span>グラフの作成

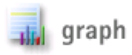

<span id="page-38-3"></span>Web インタフェースを使用して、統計情報および動作データを表 示するさまざまなタイプのグラフを作成することができます。この タイプのデータを提供するコマンドの場合、Web インタフェース のコマンドウィンドウには「graph」ボタンが表示されます。

グラフを作成するには、次の手順を実行します。

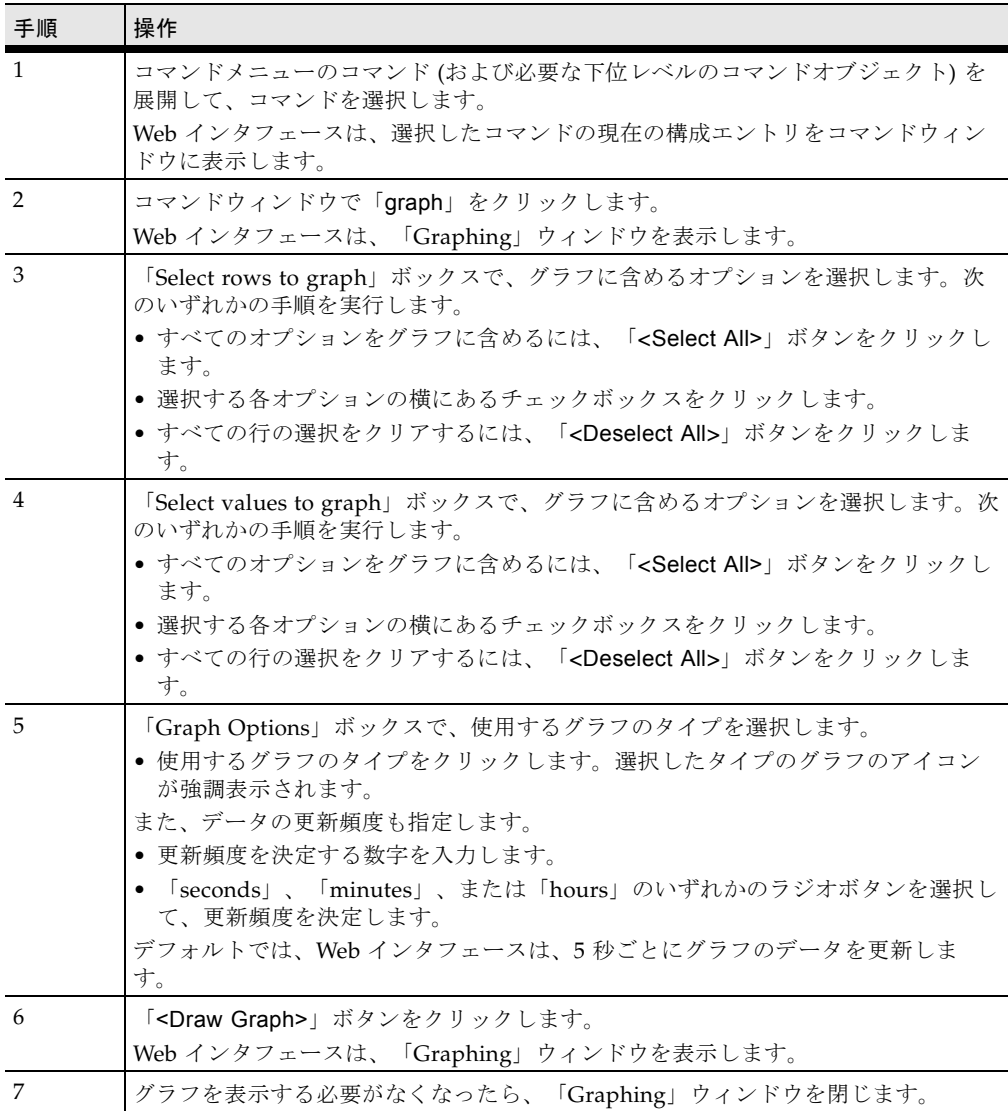

## <span id="page-40-0"></span>構成の XML へのエクスポート

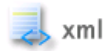

<span id="page-40-1"></span>実行中の構成に格納された構成エントリを、表示中のウィンドウか ら XML ファイルにエクスポートできます。

表示されている構成エントリをエクスポートするには、次の手順を 実行します。

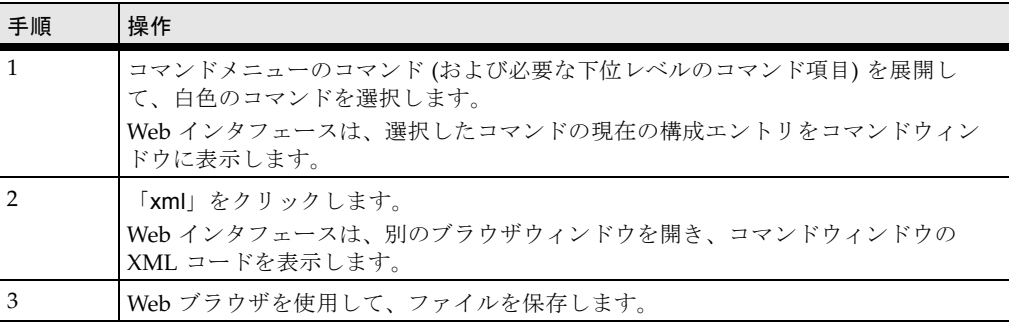

注 – すべてのコマンドが、XML エクスポート機能を持つわけではありません。管理 機能 (ping、traceroute など) を実行するコマンドの場合、コマンドウィンドウに は XML エクスポート機能は表示されません。

XML ウィンドウには、表示されているデータの XML コードと、構成エントリウィ ンドウの URL が表示されます。XML アプリケーションでこの URL を使用して、別 のアプリケーションで使用できる特定の構成データを抽出することができます。

# <span id="page-41-0"></span>Web インタフェースのその他のオプ ション

Web インタフェースでのみ実行でき、CLI では使用できない構成オプションがいく つかありまります。このような Web インタフェースのみのオプションは、マスト ヘッド、Switch View、Object Rule Editor などです。

## <span id="page-41-2"></span><span id="page-41-1"></span>マストヘッド

Sun Application Switch Manger のマストヘッドにはいくつかのセクションがあり、 次のように多くの情報が表示されています。

図 2-2 マストヘッド

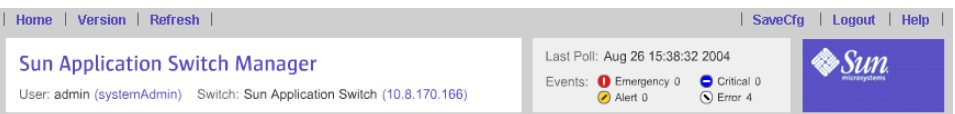

マストヘッドには、右端のサンのロゴのほかに、3 つの主なセクションがあります。 各セクションの説明は、次のとおりです。

- ユーティリティーバー マストヘッドのこのセクションには、スイッチの Home、スイッチの Version に関する情報、Refresh 機能、SaveCfg 機能、 Logout、および Help へのリンクがあります。データの編集が許可されている 場合にのみ、SaveCfg を使用することができます。
- 情報パネル マストヘッドのこのセクションには、ユーザー名、ユーザーのプ ロファイル、スイッチ名、およびスイッチの IP アドレスが表示されます。
- ステータス領域 マストヘッドのこのセクションには、スイッチに対するイベ ント数の最終更新日時が表示されます。0 以外の数をクリックすると、その数 に対応するフィルタリングされたイベントログを表示することができます。

## <span id="page-42-1"></span><span id="page-42-0"></span>Switch View の使用

Switch View は、スイッチの対話型のグラフィカルビューです。スイッチの状態に関 するさまざま情報を表示できます。Switch View を表示するには、次の手順を実行し ます。

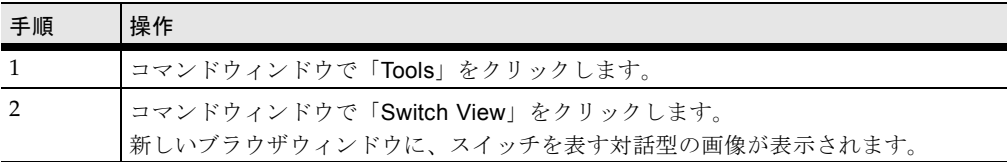

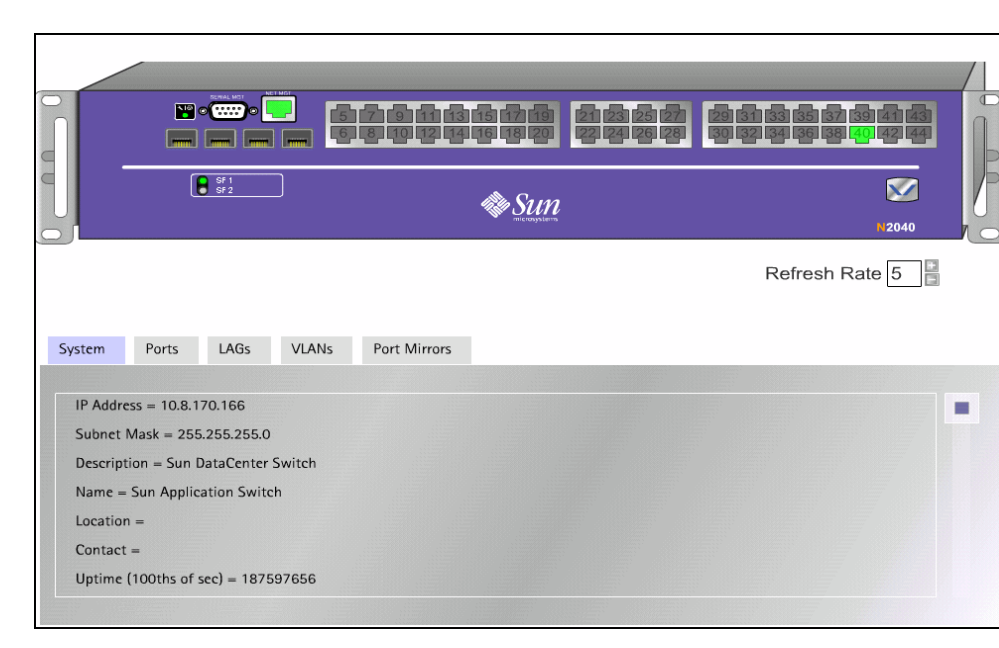

図 2-3 Switch View

Switch View には、スイッチを表す画像と、スイッチに関する詳細情報を表示するタ ブ構造が表示されます。

スイッチは、ポートの状態 (緑色はアクティブな接続、グレーはアクティブでない接 続、赤色は接続エラー)、ファンクションカードの状態 (SF1 と SF2 の LED)、および 仮想構成情報を表示します。

ポートのアイコンにマウスを合わせると、ポート名を表示できます。タブ構造には、 「System」、「Ports」、「LAGs」、「VLANs」、および「Port Mirrors」タブに関 する詳細が表示されます。「System」以外のタブでは、任意の情報の上にマウスポ インタを移動すると、強調表示されている構成ポートに関する特定の情報が表示され ます。

## <span id="page-43-1"></span><span id="page-43-0"></span>Object Rule Editor の使用

Object Rule Editor は、Web インタフェース内の対話型ツールです。これを使用する と、第 5 階層から第 7 階層のオブジェクトルール述語の作成、編集、および検証を簡 単に行うことができます。フィールドおよびプルダウンメニューを使用して、フィー ルド、演算子、および値を対話式に選択し、1 つ以上のルールを構成および組み合わ せることができます。*validate* 機能は、ルールの完全性と構文を検査します。*update* 機能は、現在の編集中のセッションにルールを適用して保存します。

Object Rule Editor を使用すると、次の作業を実行できます。

- 新しいオブジェクトルール述語の追加および既存のオブジェクトルール述語の編 集
- AND、OR、NOT、および () 演算子を使用した、複合オブジェクトルールの構築
- 既存のオブジェクトルール述語の削除および置換
- 各オブジェクトルールの正確さおよび動作を確認するための検証

また、Object Rule Editor の画面左側には、現在作成中のオブジェクトルール述語を 説明するヘルプ情報が表示されます。

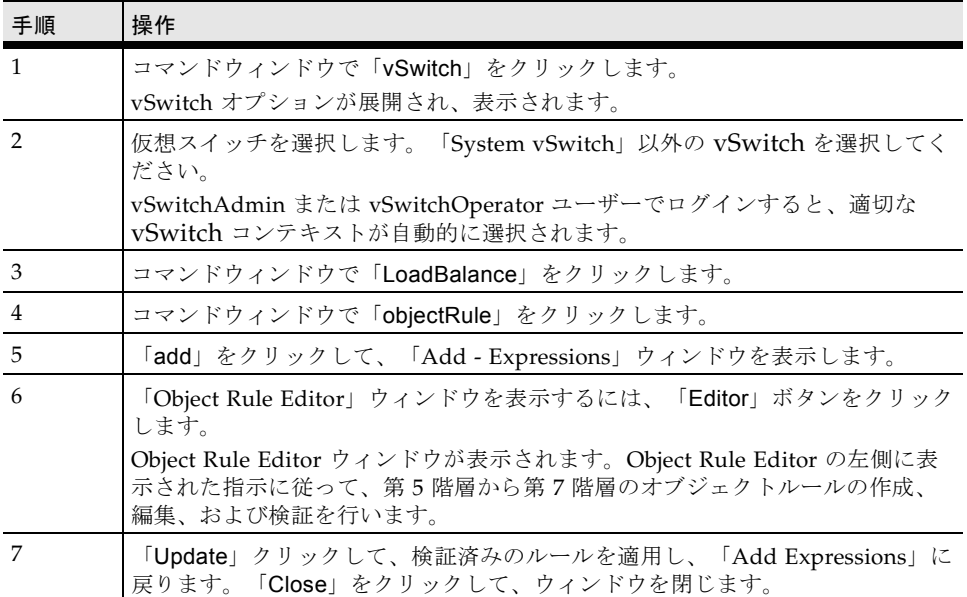

Object Rule Editor を使用するには、次の手順を実行します。

次の図に、「Object Rule Editor」ウィンドウとそのドロップダウンメニューの例を 示します。

#### 図 2-4 「Object Rule Editor」ウィンドウ

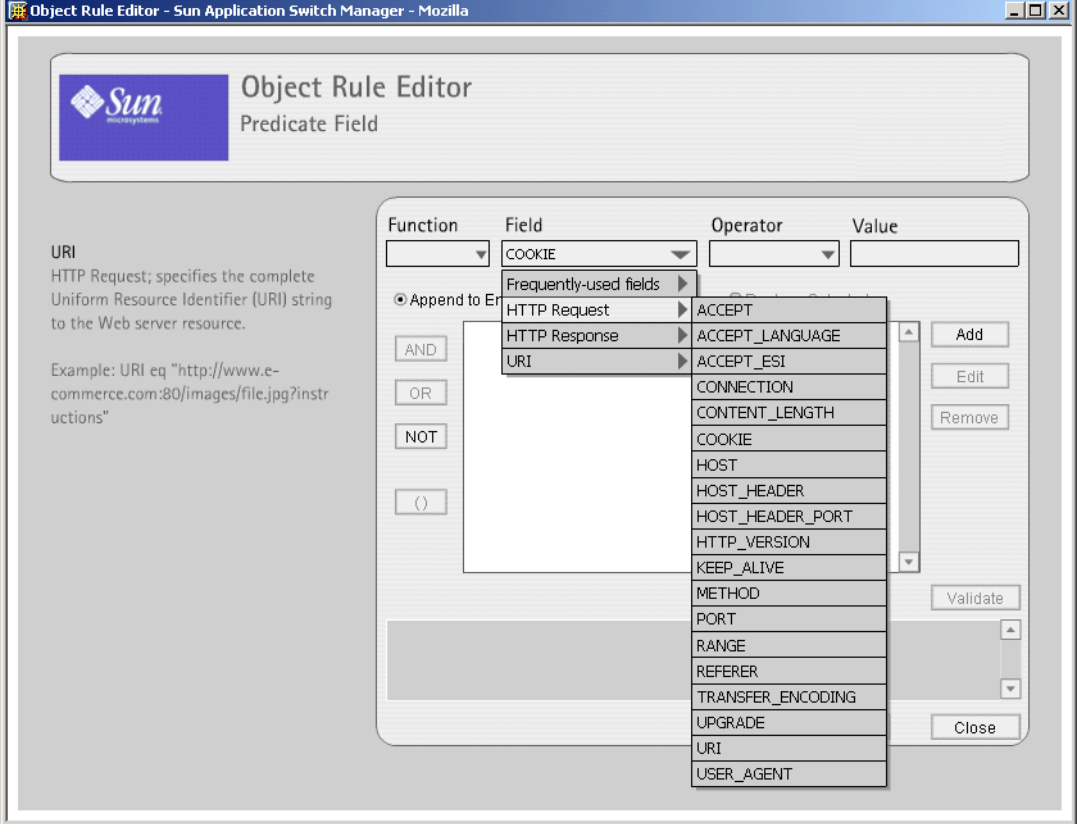

オブジェクトルール述語の作成方法については、『Sun N2000 Series Release 2.0 – System Configuration Guide』を参照してください。

## <span id="page-45-0"></span>ヘルプの使用方法

コマンドウィンドウの「help」ボタンをクリックすると、各コマンド  $\frac{1}{2}$  help ウィンドウのヘルプを表示できます。ヘルプでは、構成エントリに関 連する引数または出力フィールドに加え、現在表示されているウィン ドウの使用方法についても説明します。

### <span id="page-45-1"></span>ヘルプでの移動

デフォルトでは、「help」ボタンをクリックすると、現在表示されているウィンドウ のヘルプが表示されます。次の表に、トピック間の移動方法を示します。

表 2-3 ヘルプトピック間の移動

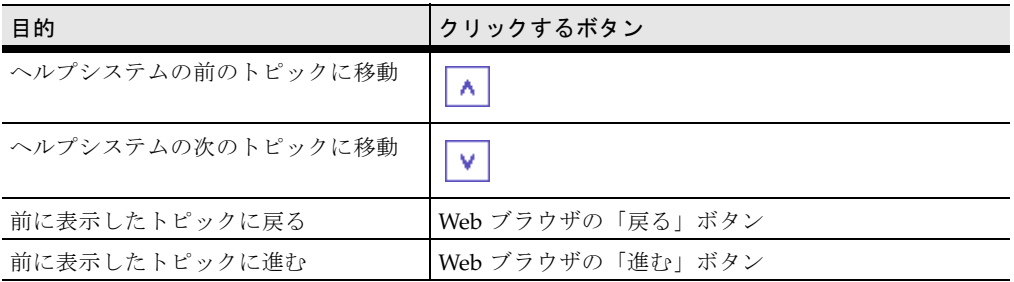

## 「Navigation」タブ

<span id="page-45-2"></span>「Navigation」タブを表示して、ヘルプファイルのすべてのトピックを表示すること もできます。「Navigation」タブを表示するには、ヘルプのツールバーにある 「Navigation」ボタンをクリックします。

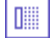

| タブ       | 説明                                                                     |
|----------|------------------------------------------------------------------------|
| Contents | ヘルプシステムのすべてのトピックの一覧を表示しま<br>す。                                         |
| Index    | ヘルプシステムのすべてのトピックおよび用語の一覧<br>をアルファベット順で表示します。                           |
| Search   | 特定の用語または一連の用語を指定して、ヘルプシス<br>テムを検索できます。検索に使用する用語を入力し<br>て、「Go」をクリックします。 |

表 2-4 ヘルプの「Navigation」タブ

注 – 「Navigation」タブをいったん表示すると、ヘルプシステムを終了しないかぎ り、これを閉じることはできません。ただし、メインヘルプウィンドウと 「Navigation」タブの間にあるバーをドラッグして、「Navigation」タブを隠すこと はできます。

## <span id="page-46-0"></span>その他のヘルプ機能

次の表に、ヘルプシステムで使用できるその他の機能を示します。

表 2-5 その他のヘルプ機能

| 機能               | 説明                                                                                                    | ボタン |
|------------------|----------------------------------------------------------------------------------------------------|-----|
| Show in contents | 表示されているトピックエントリがタブの上部にくるよう<br>に、ナビゲーション区画の「Contents」タブを調節しま<br>す。                                                            |     |
| Print            | 表示されているトピックをシステムのプリンタに出力しま<br>す。<br>このオプションは、Macintosh プラットフォームでは使用<br>できません。代わりに、Web ブラウザの印刷機能を使用し<br>て、表示されているフレームを印刷できます。 | A   |
| <b>Bookmark</b>  | 現在表示されているトピックのブックマークを、Web ブラ<br>ウザのブックマークファイルに追加します。                                                                         |     |

付録 A

# <span id="page-48-0"></span>N2000 シリーズのシステム仕様

この付録では、Sun N2000 シリーズのシステム仕様をすべて一覧で示します。

## <span id="page-48-2"></span><span id="page-48-1"></span>システム仕様

この節では、Sun N2000 シリーズの Sun Application Switch Manager に関する固有 の情報や詳細について説明します。

#### 性能

64 Gbps 非ブロックスイッチファブリック 最大 6 Gbps のアプリケーションスイッチスループット 最大 4 Gbps の暗号化スループット

ファンクションカード

各システムに 2 枚まで

#### 仮想スイッチ

各システムに複数の仮想スイッチ

完全にセキュリティー保護され、パーティションに分割された各スイッ チドメインに対するサービスの割り当て

#### <span id="page-49-0"></span>アクセス制御リスト

L3 ~ L4 : プロトコル、IP アドレス、ポートによるフィルタ L5 ~ L7 : URI、ヘッダ、内容によるフィルタ 仮想スイッチごとに個別のルール設定

#### システムインタフェース

N2040 : 10/100BASE-T ポート×40、SFF プラグ対応 Gigabit Ethernet ポート×4

N2120 : SFF プラグ対応 Gigabit Ethernet ポート×12

管理インタフェース : DB-9 シリアルポート、RJ-45 10/100 Ethernet

#### 帯域幅管理

帯域幅パラメタ : CIR、CBS、EBS

シェーピングパラメタ : WFQ、Strict Priority、Strict Priority with excess、WRED

DiffServ

802.1p

#### 一般的な攻撃からの保護

URL のフィルタリングによる HTTP ワームの阻止

速度および接続の制限によるフラッディングの低減

有害データに対するフレームのフィルタリング : 「有害な」または予期 しないデータに対するフレームのフィルタ

SYN フラッド攻撃の緩和

「SMURF」攻撃の除去

「FRAGGLE」攻撃の除去

Land 攻撃

マルチキャストまたはブロードキャストの発信元 IP アドレスを指定し た IP パケット

TCP サーバーのリソースの解放

SYN および FIN ビットセットによる TCP トラフィックのフィルタ

発信元/宛先 IP がループバックアドレス

#### 一般的な攻撃からの保護

Ping of Death 攻撃

フラグメンテーションの再構築エラー

発信元になりすましたフレーム

#### プロトコルおよび標準規格

RFC 1812 Router Requirements

RFC 1519 CIDR

RFC 1256 IRDP Router Discovery

RFC 783 TFTP

RFC 1122 Host Requirements

RFC 768 UDP

RFC 791 IP

RFC 792 ICMP

RFC 793 TCP

RFC 826 ARP

RFC 1058 RIPv1

RFC 2453 RIPv2

RFC 2328 OSPFV2

VSRP (Virtual Service Redundancy Protocol)

#### アプリケーションスイッチング/負荷均衡

1 秒間に最大 300,000 の L4 ~ L7 の新規接続

1 秒間に最大 2,000,000 の L4 ~ L7 の同時接続

HTTP ヘッダー、URI、Cookie、ペイロード、内容での双方向のアプリ ケーションスイッチ

クライアントの発信元アドレスとポート、およびスイッチの管理 Cookie によるクライアントの持続的な接続

負荷均衡アルゴリズム : ラウンドロビン、加重ラウンドロビン、最小接 続、発信元アドレスのハッシュ

#### SSL 高速化

1 秒間に最大 24,000 の L4 ~ L7 の新規接続 1 秒間に最大 480,000 の同時接続 最大 4 Gbps の対称鍵 SSL 暗号化スループット SSL 3.0、TLS 1.0 クライアントおよびサーバー側のサポート エンドツーエンドセキュリティーの再暗号化 X.509 証明書

サービスの品質

IEEE 802.1D - 1998 (802.1p) パケット優先順位

IEEE 802.1Q  $-$  VLAN タグ

IEEE 802.3ad 静的構成の草案

ポートベース

MAC ベース

プロトコル依存

セキュリティー

Secure Shell V2.0 Secure Shell ファイル転送プロトコル RFC 1851 3DES-CBC 暗号 RFC 2792 DSA 鍵交換 TACACS+ RADIUS

<span id="page-51-0"></span>システムの寸法 (高さ×幅×奥行)

8.89 cm×44.2 cm×66.0 cm (3.5 インチ×17.4 インチ×26.0 インチ)

2 RU 格納装置、2 または 4 ポストラック搭載 (標準 EIA/NEMA ラック)

#### <span id="page-52-0"></span>環境

動作時の温度 : 0 ~ 40 ℃ (32 ~ 104 °F) 保管時の温度 : -30 ∼ 80 ℃ (-22 ∼ 176 °F) 動作時の湿度 : 0 ~ 95 % の相対湿度、結露のないこと 最大放熱量 (フル構成の場合) : 2050 BTU/時

#### 電力

入力電流 : 115 VAC 時 10 A、230 VAC 時 5 A 90 ~ 135 または 180 ~ 265 VAC 自動選択  $47 \sim 63$  Hz 冗長電源装置オプションおよび電源コード

#### 重量

フル構成の場合 : 40 ポンド

ファンクションカード : 3.5 ポンド

#### <span id="page-52-1"></span>管理

RFC 1157 SNMPv1/v2c RFC 1907 SNMPv2 RFC 1493 Bridge MIB RFC 1213 MIB-II RFC 2233 Interface MIB RFC 2096 IP Forwarding MIB RFC 1724 RIPv2 MIB RFC 2576 SNMP-Community-MIB RFC 2573 SNMP-Notification-MIB RFC 2571 SNMP- Framework-MIB RFC 2573 SNMP-Target-MIB RFC 2572 SNMP-MPD-MIB RFC 2574 SNMP-User-based-SM-MIB RFC 2068 HTTP

RFC 854 Telnet

#### 管理

Sun N2000 シリーズのプライベート MIB HTML および Telnet 管理 構成ログ 複数のイメージ 複数の syslog サーバー NTP

#### <span id="page-53-0"></span>証明書

FCC Part 15、Subpart B、Class A limits Industry Canada ICES-003、Class A limits AS/NZ3548 Class A VCCI Class A BSMI CNS 13438 Class A EN 60950 EN 55022 Class A EN55022:1998/CISPR-22 Class A CE UL60950 UL/CUL IEC60950 CSA-C22.2 EN55024:1998 FIPS 140-2 認定暗号化アルゴリズム : SHA-1、DSA、DES、3DES

## Safety Agency Compliance **Statements**

Read this section before beginning any procedure. The following text provides safety precautions to follow when installing a Sun Microsystems product.

### Safety Precautions

For your protection, observe the following safety precautions when setting up your equipment:

- Follow all cautions and instructions marked on the equipment.
- Ensure that the voltage and frequency of your power source match the voltage and frequency inscribed on the equipment's electrical rating label.
- Never push objects of any kind through openings in the equipment. Dangerous voltages may be present. Conductive foreign objects could produce a short circuit that could cause fire, electric shock, or damage to your equipment.

#### Symbols

The following symbols may appear in this book:

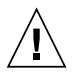

**Caution –** There is a risk of personal injury and equipment damage. Follow the instructions.

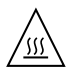

**Caution –** Hot surface. Avoid contact. Surfaces are hot and may cause personal injury if touched.

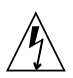

**Caution –** Hazardous voltages are present. To reduce the risk of electric shock and danger to personal health, follow the instructions.

Depending on the type of power switch your device has, one of the following symbols may be used:

**On –** Applies AC power to the system.

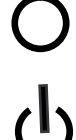

**Off –** Removes AC power from the system.

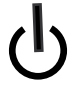

**Standby –** The On/Standby switch is in the standby position.

#### Modifications to Equipment

Do not make mechanical or electrical modifications to the equipment. Sun Microsystems is not responsible for regulatory compliance of a modified Sun product.

#### Placement of a Sun Product

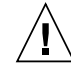

**Caution –** Do not block or cover the openings of your Sun product. Never place a Sun product near a radiator or heat register. Failure to follow these guidelines can cause overheating and affect the reliability of your Sun product.

### Noise Level

In compliance with the requirements defined in DIN 45635 Part 1000, the workplace-dependent noise level of this product is less than 70 db(A).

#### SELV Compliance

Safety status of I/O connections comply to SELV requirements.

#### Power Cord Connection

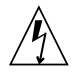

**Caution –** Sun products are designed to work with power systems having a grounded neutral (grounded return for DC-powered products). To reduce the risk of electric shock, do not plug Sun products into any other type of power system. Contact your facilities manager or a qualified electrician if you are not sure what type of power is supplied to your building.

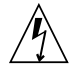

**Caution –** Not all power cords have the same current ratings. Do not use the power cord provided with your equipment for any other products or use. Household extension cords do not have overload protection and are not meant for use with computer systems. Do not use household extension cords with your Sun product.

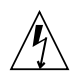

注意 - 添付の電源コードを他の装置や用途に 使用しない 添付の電源コードは本装置に接続し、使用する

ことを目的として設計され、その安全性が確認 されているものです。決して他の装置や用途に 使用しないでください。火災や感電の原因とな る恐れがあります。

The following caution applies only to devices with a Standby power switch:

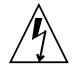

**Caution –** The power switch of this product functions as a standby type device only. The power cord serves as the primary disconnect device for the system. Be sure to plug the power cord into a grounded power outlet that is nearby the system and is readily accessible. Do not connect the power cord when the power supply has been removed from the system chassis.

The following caution applies only to devices with multiple power cords:

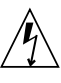

**Caution –** For products with multiple power cords, all power cords must be disconnected to completely remove power from the system.

#### Battery Warning

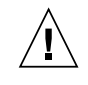

**Caution –** There is danger of explosion if batteries are mishandled or incorrectly replaced. On systems with replaceable batteries, replace only with the same manufacturer and type or equivalent type recommended by the manufacturer per the instructions provided in the product service manual. Do not disassemble batteries or attempt to recharge them outside the system. Do not dispose of batteries in fire. Dispose of batteries properly in accordance with the manufacturer's instructions and local regulations. Note that on Sun CPU boards, there is a lithium battery molded into the realtime clock. These batteries are not customer replaceable parts.

#### System Unit Cover

You must remove the cover of your Sun computer system unit to add cards, memory, or internal storage devices. Be sure to replace the cover before powering on your computer system.

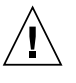

**Caution –** Do not operate Sun products without the cover in place. Failure to take this precaution may result in personal injury and system damage.

#### Rack System Warning

The following warnings apply to Racks and Rack Mounted systems.

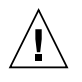

**Caution –** For safety, equipment should always be loaded from the bottom up. That is, install the equipment that will be mounted in the lowest part of the rack first, then the next higher systems, etc.

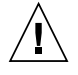

**Caution –** To prevent the rack from tipping during equipment installation, the anti-tilt bar on the rack must be deployed.

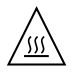

**Caution –** To prevent extreme operating temperature within the rack insure that the maximum temperature does not exceed the product's ambient rated temperatures.

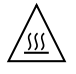

**Caution –** To prevent extreme operating temperatures due to reduced airflow consideration should be made to the amount of air flow that is required for a safe operation of the equipment.

#### Laser Compliance Notice

Sun products that use laser technology comply with Class 1 laser requirements.

> Class 1 Laser Product Luokan 1 Laserlaite Klasse 1 Laser Apparat Laser Klasse 1

#### CD and DVD Devices

The following caution applies to CD, DVD, and other optical devices.

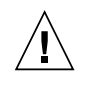

**Caution –** Use of controls, adjustments, or the performance of procedures other than those specified herein may result in hazardous radiation exposure.

## 索引

#### E

Ethernet ポート , [3](#page-18-4) サポートされるケーブル , [3](#page-18-5)

#### G

GUI の概要 , [9](#page-24-3)

L LED の状態および条件 ( 表), [6](#page-21-1)

#### N

N2000 シリーズ GUI, [9](#page-24-3) LED, [6](#page-21-1) Web インタフェース , [9](#page-24-3) Web インタフェースの概要 , [9](#page-24-3) 環境要件 , [4](#page-19-3) システムの電源装置, [3,](#page-18-6)[5](#page-20-1) システムのファンモジュール , [3](#page-18-7) システムボード , [3,](#page-18-8) [4](#page-19-4) シャーシの図, [2](#page-17-1) 製品の概要 , [1](#page-16-2) ソフトウェア , [7](#page-22-3) ファンクションカード, [3](#page-18-9) マニュアル , [xii](#page-11-0)

ユーザーインタフェース, [9](#page-24-3) 冷却要件 , [4](#page-19-3) N2040 シャーシの概要 , [2](#page-17-1) N2120 シャーシの概要 , [2](#page-17-1)

O Object Rule Editor, [28](#page-43-1)

#### R

RS-232 シリアルポート , [3](#page-18-10) [「コンソールポート」を参照](#page-16-3)

#### S

SNMP サポート , [8](#page-23-3) Switch View, [27](#page-42-1)

#### W

Web インタフェース , [10](#page-25-2) 構成 , [17](#page-32-1) 構成要素 , [11](#page-26-3) 使用 , [11](#page-26-4) マストヘッド , [26](#page-41-2)

メインウィンドウ, [10](#page-25-2) ユーザープロファイル, [13](#page-28-2)

#### X

XML, [25](#page-40-1)

#### あ

アクセス制御リスト (ACL), [34](#page-49-0)

#### い

インタフェースの使用, [11](#page-26-4)

#### お

オペレーティングシステムソフトウェア, [7](#page-22-4)

#### か

カウンタの監視, [22](#page-37-1) カウンタのクリア, [23](#page-38-2) 画面の再表示, [21](#page-36-3) 環境要件, [37](#page-52-0) 管理インタフェース, [1](#page-16-3), [3](#page-18-5) 管理仕様, [37](#page-52-1) 関連マニュアル, [xii](#page-11-0)

#### き

技術サポート, [xiii](#page-12-0)

#### く グラフ 作成, [23](#page-38-3)

こ 構成エントリ, [17](#page-32-1) コピー, [19](#page-34-2) 削除, [20](#page-35-1) 作成, [18](#page-33-2) 表示, [18](#page-33-3) 変更, [19](#page-34-3) 保存, [21](#page-36-4) 構成コマンド, [17](#page-32-1) 構成の XML へのエクスポート, [25](#page-40-1) 高度、N2000 シリーズの動作時, [4](#page-19-5) コピー、構成エントリ, [19](#page-34-2) コマンド行インタフェース, [7](#page-22-5) Telnet および SSH を使用したアクセス, [7](#page-22-5) コマンド表示のフィルタリング, [21](#page-36-5) コマンドメニューの色, [12](#page-27-2)

#### さ

再表示, [21](#page-36-3) 削除、構成エントリ, [20](#page-35-1) 作成、グラフ, [23](#page-38-3) 作成、構成エントリ, [18](#page-33-2)

#### し

システムおよびネットワーク管理, [7](#page-22-6) システムソフトウェア, [7](#page-22-3) システムの LED, [6](#page-21-2) システムの仕様, [33](#page-48-2) システムの寸法, [36](#page-51-0) システムのファンモジュール, [4](#page-19-3) システムボード, [4](#page-19-6) サポートされる機能, [4](#page-19-4) 周囲温度 動作時および非動作時, [4](#page-19-7) 使用、Web インタフェース, [11](#page-26-4) 証明書, [38](#page-53-0) 処理カード LED, [4](#page-19-8)

そ

相対湿度, [4](#page-19-9)

#### つ

通気および冷却, [4](#page-19-3) ツールチップ, [14](#page-29-2)

#### て

電圧要件, [5](#page-20-2) 電源装置, [5](#page-20-3) 電源要件, [5](#page-20-3)

#### と

統計情報の監視, [22](#page-37-1) 頭字語, [xiii](#page-12-1)

ね ネットワーク管理, [7](#page-22-6)

#### ひ

表示、構成エントリ, [18](#page-33-3)

#### ふ

ファンクションカード, [4](#page-19-8) ファンモジュール, [4](#page-19-10)

#### へ

変更、構成エントリ, [19](#page-34-3)

### ほ

放熱量, [4](#page-19-10) 保存、構成エントリ, [21](#page-36-4)

#### ま

マストヘッド, [26](#page-41-2) マニュアル, [xii](#page-11-0) マニュアルの概要, [xi](#page-10-1)

む 無停電電源装置 (UPS), [5](#page-20-2)

め メインウィンドウの構成要素, [11](#page-26-3)

ゆ ユーザーインタフェースの概要, [9](#page-24-3) ユーザープロファイル, [13](#page-28-2)

# り

略語, [xiii](#page-12-1)